### Method and apparatus for obtaining images and measurements of utuations in the contract of the contract of the complete medicine of the contract of the contract of the contract of the contract of the contract of the contract of the contract of the contract of the contract of the cont U.S. Provisional Patent Application (No. 60/170,928)

#### $S$ . B. Daiziel<sup>-</sup> G. O. Hughes<sup>-</sup> and B. R. Sutherland<sup>3</sup>

### 1 Introduction

This document describes in detail the setup and use of "synthetic schlieren", an inexpensive technique that can be used to visualise density changes, for example, the uctuations due to heat rising above a hand. The technique can visualise changes in any solid, fluid or gaseous medium that istransparent to a portion of the electromagnetic spectrum. Thus, for example, the technique can be employed using x-rays to visualise density changes in the human body, or using visible light to visualise shock waves in air. For ease of discussion, here we illustrate the synthetic schlieren technique primarily using visible light to detect and measure changes of transparent liquid or gaseous flow.

A commonly observed phenomenon is the shimmer of light due to heat rising above an asphalt road. This occurs because the index of refraction of air decreases with increasing air temperature. Thus the path of sunlight is deflected when passing through turbulent, hot air. In an extreme circumstance, this can create the illusion of an mirage: a pool of water appears to lie in the road because light appears to reflect from the road surface. In fact downward propagating light rays approaching the road at glancing angles do not reflect but refract upwards as they pass through the extremely hot air above the pavement. This phenomenon is illustrated schematically in Figure 1.

In the above example, turbulent air is easily detected because one is looking beyond it to the horizon. As a result of the way light is de
ected as it passes through hot air, the position of the horizon appears to rapidly fluctuate, creating a shimmering effect. The air well above the horizon can be quite hot, but the effect of heat shimmer is not so easily seen because there is no shimmering ob ject in the distance, such as the horizon.

Synthetic schlieren makes use of this shimmering effect to visualise density differences, e.g. due to heating of air, not just along a one-dimensional ob ject (like the horizon-line), but over a two-dimensional field of view. One way that this is done is to place in the distance an object (hereafter, the "object-image") composed of a stack of equally spaced horizontal lines. Each horizontal line plays the role of an artificial horizon. If heat or other density fluctuations occur between the object-image and the viewer, each line in the object-image appears to fluctuate. Thus, the vertical as well as the horizontal structure of the region of hot air can be visualised. (Though, note, no information is provided about the structure along

<sup>1</sup>Department of Applied Mathematics and Theoretical Physics, University of Cambridge, Cambridge, England

<sup>2</sup>Research School of Earth Sciences, The Australian National University, Canberra, Australia

<sup>3</sup>Department of Mathematical Sciences, University of Alberta, Edmonton, AB, Canada

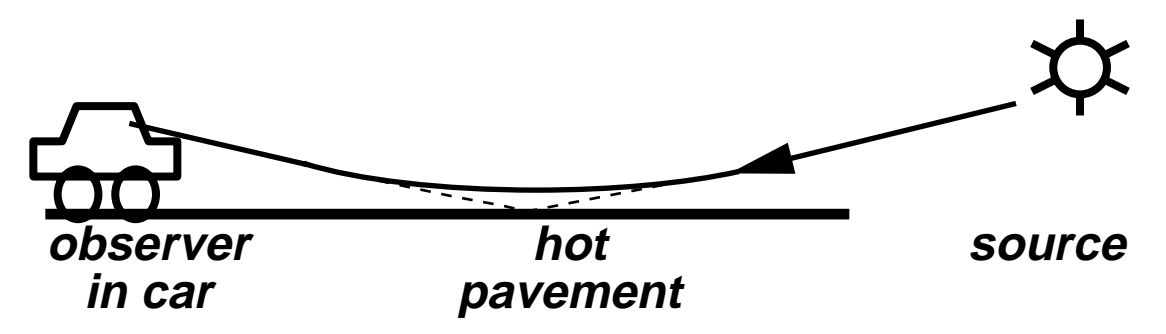

FIG. 1. Schematic showing the occurrence of a mirage. Light is bent due to the reduced index of refraction of hot air over pavement (solid line). To an observer it appears the light reflects from the road (dashed line) and results in the illusion of water in the road. Synthetic schlieren makes use of this effect to enhance images of heat shimmer and other phenomena.

the ray between the viewer and the image.) The selection of the object-image is somewhat arbitrary. To gain information about horizontal as well as vertical 
uctuations, an array of randomly positioned dots, or other sharply resolved features, may be used instead of a set of lines.

In addition to visualising density fluctuations over a two dimensional area, by digitising and enhancing the object image on computer, synthetic schlieren is far more sensitive than the naked eye. Briefly, an object-image is compared with a snap shot of the object-image at an earlier time. This can be done effectively by subtracting or dividing the intensities of one image by the other, on a pixel-by-pixel basis. For ease of discussion, we assume below the digitised images are subtracted. If there is no change, subtracting the digitised images produces a uniform  $(e.g.$  black) schlieren image. If, for example, heat fluctuations cause the real-time object-image to differ from the initial object-image, then subtracting the digitised images will show where the differences occur, and so show the spatial extent of the fluctuations. The difference can be multiplied by an arbitrary constant to further enhance the fluctuations.

Synthetic schlieren has many advantages over other schlieren systems[1]. Traditional schlieren systems require two parabolic mirrors which limit the size of the region being examined to less than approximately 1 metre. The two parabolic mirrors, or a pair of masks in the Moiré method $[2, 1]$ , must be very accurately positioned. Mirrors and masks are prone to damage, thus prohibiting their use outside controlled laboratory conditions. In contrast, synthetic schlieren is much less expensive and easier to implement: the object-image (e.g. of lines or dots) can be as large as required to visualise the heat source and the placement of the ob ject-image does not need to be precise. Furthermore, optical imperfections, which are problematic in classical schlieren methods, are digitally corrected in synthetic schlieren.

So far, the use of synthetic schlieren in "qualitative mode" has been outlined. This refers to the use of synthetic schlieren to observe the occurrence and extent of density 
uctuations in real time. In many circumstances, synthetic schlieren can be also be used in \quantitative mode". In this mode, the strength of the fluctuations can themselves be measured.

We illustrate here the simplest use of the quantitative mode, which can be used if the density fluctuations in the region of interest have a known spanwise structure. That is, the variation in the fluctuations are assumed to be known along the line-of-sight between the observer/camera and the ob ject-image. For example, a disturbance in a (non-turbulent) fluid caused by a moving horizontal cylinder is uniform along the direction of the cylinder axis. Thus one can assume the fluctuations are uniform over the line of sight in the direction along the cylinder axis.

More generally, standard tomographic techniques can be used to reconstruct a threedimensional field from two or more simultaneous perspectives through region of interest.

The quantitative mode has been used to examine internal motions in a tank of water that is density stratified with varying concentrations of salt. As with many stratified fluids, the index of refraction of salt water is a function of salinity and, therefore, of density. The salinity of the water increases with depth in the tank. In a typical setup, an object-image is placed on one side of the tank and a camera on the opposite side of the tank is focussed on the object-image. Light from the object-image passes through the salt-stratified fluid and is deflected because more saline water has a larger index of refraction. In qualitative mode, synthetic schlieren can be used to visualise density perturbations within the fluid, for example due to waves that propagate within the fluid under the influence of buoyancy. The qualitative mode can be used to measure the wavelength and speed of propagation of the waves. In quantitative mode, if the waves are uniform along the span of tank (between the camera and the object-image) then the amplitude of the waves can also be determined [3].

This disclosure document describes, on a level understandable to a non-specialist, the setup and use of synthetic schlieren in both qualitative and quantitative modes. Section 2 describes how the camera and object-image should be set up to record movies that can be later played back or immediately processed by computer. The basics of image digitisation are also discussed. Section 3 describes the use of synthetic schlieren in qualitative mode. The information is supplemented with information in the appendix, which explicitly describes how this mode of operation is implemented using the image processing software package "DigImage". Section 4 describes the use of synthetic schlieren in quantitative mode. including the theory and computer algorithms used to compute density perturbations from observed uctuations.

### 2 Setup of Synthetic Schlieren

The typical setup to visualise density changes using synthetic schlieren is shown in Figure 2. A camera (analogue or digital; video or still) is focussed on an object-image which, for example, may be a grid of horizontal black lines or a random pattern of black dots. (Even more generally, any image capture device that scans an area, line or even a single point will suffice.) For ease of discussion in what follows, the object-image is assumed to be composed of lines. The camera may be hooked up to a computer so that synthetic schlieren is used instantaneously. Otherwise, the object-image may be recorded on tape or stored digitally to be played back at a later time and processed using synthetic schlieren. If possible, digital

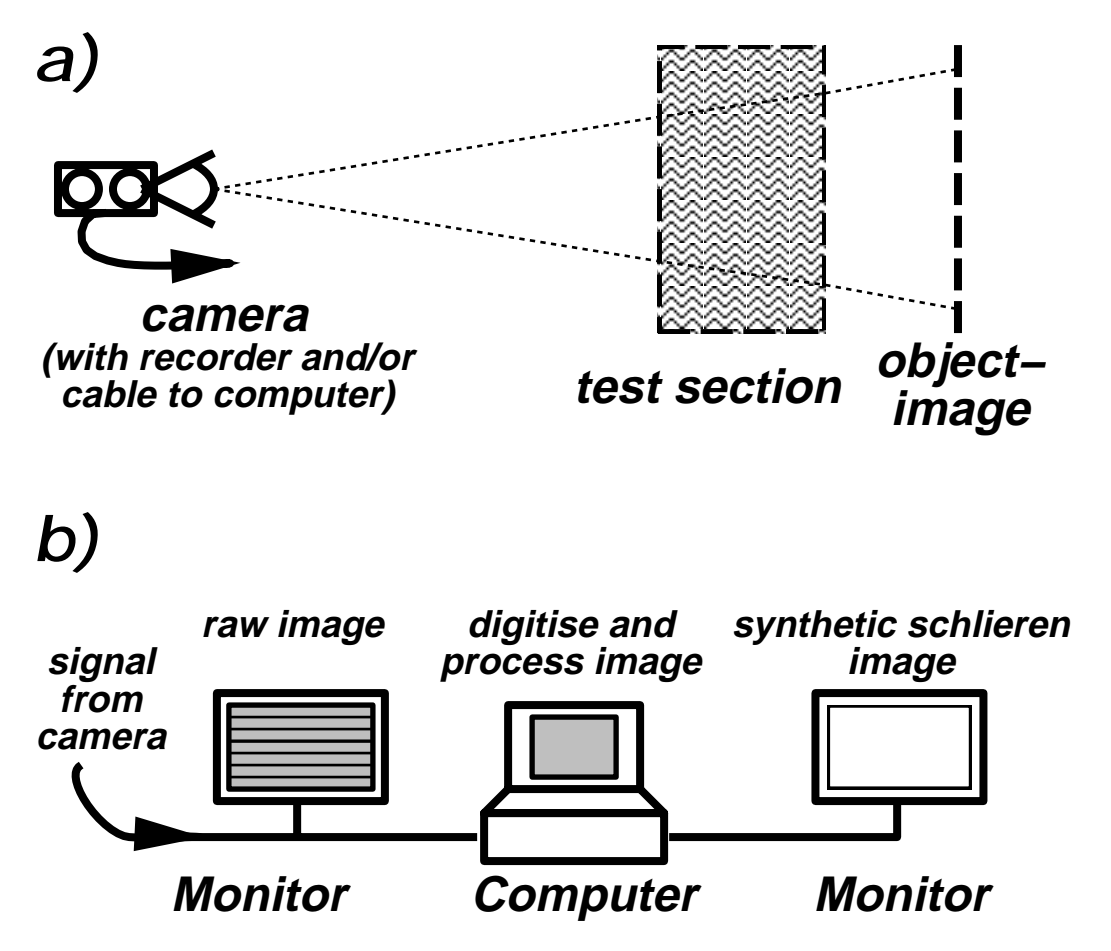

FIG. 2. Set-up of the Synthetic Schlieren system. a) A camera records an object-image (e.g. of a grid or horizontal black lines or an array of dots). Between the camera and the ob ject-image is the ob ject being studied, for example, heat rising from a surface or density changes resulting from wave-like motions in a density stratified fluid. b) The signal (either in real time or played back from recording) is processed on a computer which has a framegrabber card installed (see text). The computer performs calculations to make a synthetic schlieren image on the computer screen or on a second monitor.

storage is preferred because this helps to reduce signal noise and prevents signal degradation over time.

The distance from the camera to the object-image is at the discretion of the user. In principle it could be very close for microscopic applications or hundreds of metres away for large industrial applications. However, the size of detail (*e.g.* the thickness of the lines) in the object-image depends on the resolution and field of view of the camera. When the ob ject-image is digitised each line should be at least as wide as one pixel. The lines should be spaced sufficiently far apart so that the distance between any two lines spans at least five pixels. Synthetic schlieren is most sensitive and offers the highest spatial resolution if the lines are as small and as closely spaced as possible. (In an object-image of dots, each

dot should occupy one or two pixels and they should be separated on average by five or six pixels in any direction).

For example, suppose the camera is focussed on a 1 square metre area of the objectimage, and suppose the digitised image has a resolution of 512 by 512 pixels. Then, for optimal use of synthetic schlieren, the horizontal lines on the ob ject-image should be spaced apart by a distance of approximately 5  $\times$   $\frac{1}{512}$   $\simeq$  1 cm. Each line should be approximately 0:2 cm thick.

The test section illustrated in Figure 2a indicates a region where the density variations of interest occur, for example, the region above a hot plate or the volume of salt stratied fluid in a glass tank. Synthetic schlieren is more sensitive to tiny density fluctuations if the test section is farther from the object-image and nearer the camera. The test section is thus best placed as close to the camera as possible so that the region of interest fills the field of view, but not so close that the effects of parallax are significant. The object-image should be placed as far away as physical constraints and cost allows. Preferably, the object-image and test section should both be within the depth of field of the camera lens.

Either in real-time during filming (if a computer setup is on-site) or when the film or digitised image is played back, a computer equipped with a frame grabber card and image processing software may be used to apply synthetic schlieren. A typical setup for analysis is shown in Figure 2b. Ideally, the signal from the camera is split so that the raw image is shown on a monitor while being processed on computer. The computer digitises the signal and performs calculations that enhance small changes in the object-image (e.g. due to heat shimmer) over time. The resulting enhanced image (hereafter, the "schlieren image") may be shown on a second monitor or on the computer screen itself.

The details of synthetic schlieren itself are described in the next section. So that this ensuing discussion is clear, the process of digitisation is described here. Digitisation may be done by the camera itself or the analogue signal may be converted to a digital signal by a "frame grabber card" on a computer, or by a high-resolution scanner. For example, this can be done using one of Data Translation's frame grabber cards DT2861 or DT2862 (see appendix C), which can be inserted in a ISA slot in a PC.

Figure 3 schematically illustrates the process of digitisation. In the example, it is supposed that the camera records a greyscale picture of an object-image of horizontal black lines. (The object-image can be colour, but the computer makes practical use only of the intensity information). The digitised image subdivides the object-image into a regular grid of tiny rectangular regions, called "pixels". The incident light is averaged over the area of the pixel so that, for example, a pixel centred on the edge of a black line, will be gray - the average of the black and white regions which each span half the pixel area. If a larger area of the black line spans the pixel then the pixel will be a darker shade of gray.

In the digitised image, each pixel is assigned a number, representing the average intensity of light over the pixel. In the following example, the pixels are represented by 8-bit numbers  $(0-255)$ : if there is no light on the pixel (if it is black) then it is assigned the value 0 (zero); if the pixel is saturated with light (if it is white) then it is assigned the value 255; pixels that are gray hold an integer value between 0 and 255 depending on the shade of gray. (The total number of values a pixel can hold is  $250 = 2^\circ$ ; each value is conveniently represented as

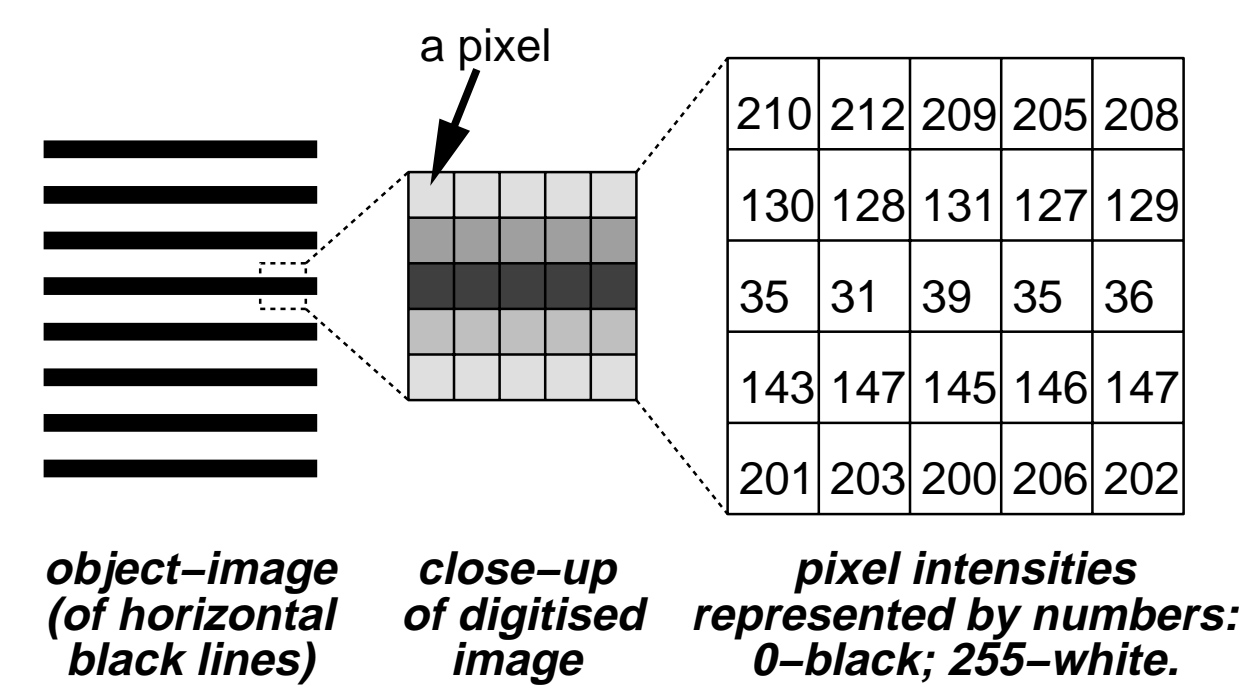

FIG. 3. The object-image (here a grid of horizontal black lines) is digitised giving an array (e.g. a 512 by 512 matrix) of pixels. The pixel intensity is the average intensity of the image over the area of the pixel. The intensity of each pixel is a number ranging, typically, from 0 (black) to 255 (white). Thus the digitised image may be represented by a matrix of integers.

a binary number on a computer using the memory equivalent to one byte.) More generally, the intensity of the pixel may be represented by a floating point number. But for ease of discussion, below it is assumed the intensities are represented by integers in the range 0 to 255.

Thus a digitised image may be stored on a computer as a matrix of integers. The size of the matrix depends upon the number of pixels that horizontally and vertically span the entire image. The Data Translation Frame Grabber Cards DT2861 and DT2862 subdivide the image into a 512 by 512 matrix of pixels. Thus, a digitised image requires 512  $\times$  512  $\simeq$ 256 kbytes of memory. Some frame grabber cards have memory chips on the board sufficient for storing at least one digitised image. (The cards DT2862 and DT2861 can store 4 and 16 digitized images, respectively.) Frame grabber cards can also access computer memory directly though the speed at which data can be stored in computer memory or disk may be restrictive.

## 3 Qualitative Mode

Synthetic schlieren can be run in either "qualitative" or "quantitative mode". The latter mode, which is described in detail in the next section, is used in special circumstances to determine how the variations in the object-image correspond to the actual values of the

density fluctuations.

In qualitative mode, synthetic schlieren can be used to visualise instantaneous changes in an object-image due, for example, to heat shimmer. Briefly, the technique works by comparing one digitised image with another taken at an earlier time. The object-image at an earlier time is referred to as the "initial image". (Though, possibly, the initial image could be the time-average of many images taken at an earlier time. Time-averaging can be used in this way to reduce signal noise.) The other object-image, referred to as the "current image", may be a snapshot taken at a time after the initial image is taken. Alternately, the current image may be taken continuously in real time so that the the current and initial images are compared continuously. The images are compared digitally on a pixel-by-pixel basis and then enhanced so as to make small changes more apparent. This may be done, for example, by taking the difference between respective pixels on two images and then multiplying the result by an "enhancement factor", a number that multiplies the difference and so makes small changes more apparent.

For ease of discussion, the examples below assume the comparison is taking the absolute value of the difference between two images and multiplying the result by an enhancement factor.

A flowchart illustrating the steps to the qualitative mode of synthetic schlieren is shown in Figure 4. The steps are described in detail below.

The initial image (either a "snap-shot" or "time-average") is digitised. The image is thus represented on the computer by a matrix of integers. Each element of the matrix corresponds to a pixel of the image. The integer value of that element corresponds to the average intensity of light over the pixel. In this discussion, the matrix of initial data is represented symbolically by  $I_{\text{init}}$ , and the elements of the matrix are represented by  $(I_{\text{init}})_{ij}$ , where i is the i'th row of the matrix and j is the j'th column of the matrix. The intensity of the pixel in the top left corner of the digitised image is given by the value of  $(I<sub>init</sub>)<sub>00</sub>$ . Each element of  $I_{init}$  can be an integer between 0 and  $2^b - 1$ , where b is the number of bits of computer memory used to resolve the actual intensity. Typically, one byte (8 bits) of memory is used. Thus the intensity of a pixel (a shade of gray) is represented by a number between 0 and 255. For example, if  $(I<sub>init</sub>)<sub>00</sub> = 0$ , the top corner pixel is black; if  $(I<sub>init</sub>)<sub>00</sub> = 255$ , the top corner pixel is white.

An enhancement factor is entered. In this discussion, the enhancement factor is represented by an integer, m. Typically the enhancement factor equals 5, though it may be larger if the uctuations of the image over time are small and greater enhancement is required. Likewise, if the intensity variation of the image with time is large, then no enhancement is required and the enhancement factor may be entered as1.

Next the current image is digitised. This may be done from a snapshot or done continuously while the image is being recorded orplayed back. In this discussion, the matrix of integers resulting from this digitised image is represented by  $I_{\text{current}}$ , which has elements  $(I_{\text{current}})_{ij}$ .

The computer then computes the value of  $m|I_{\text{current}}-I_{\text{init}}|$ , where the vertical lines denote the absolute value (e.g.  $|-2| = 2$ ). The result is a matrix  $I_{\text{synth}}$  with elements  $(I_{\text{synth}})_{ij} =$  $m|(I_{\text{current}})_{ij} - (I_{\text{init}})_{ij}|$ . If  $(I_{\text{synth}})_{ij}$  lies above the range allowed by computer memory, *i.e.* 

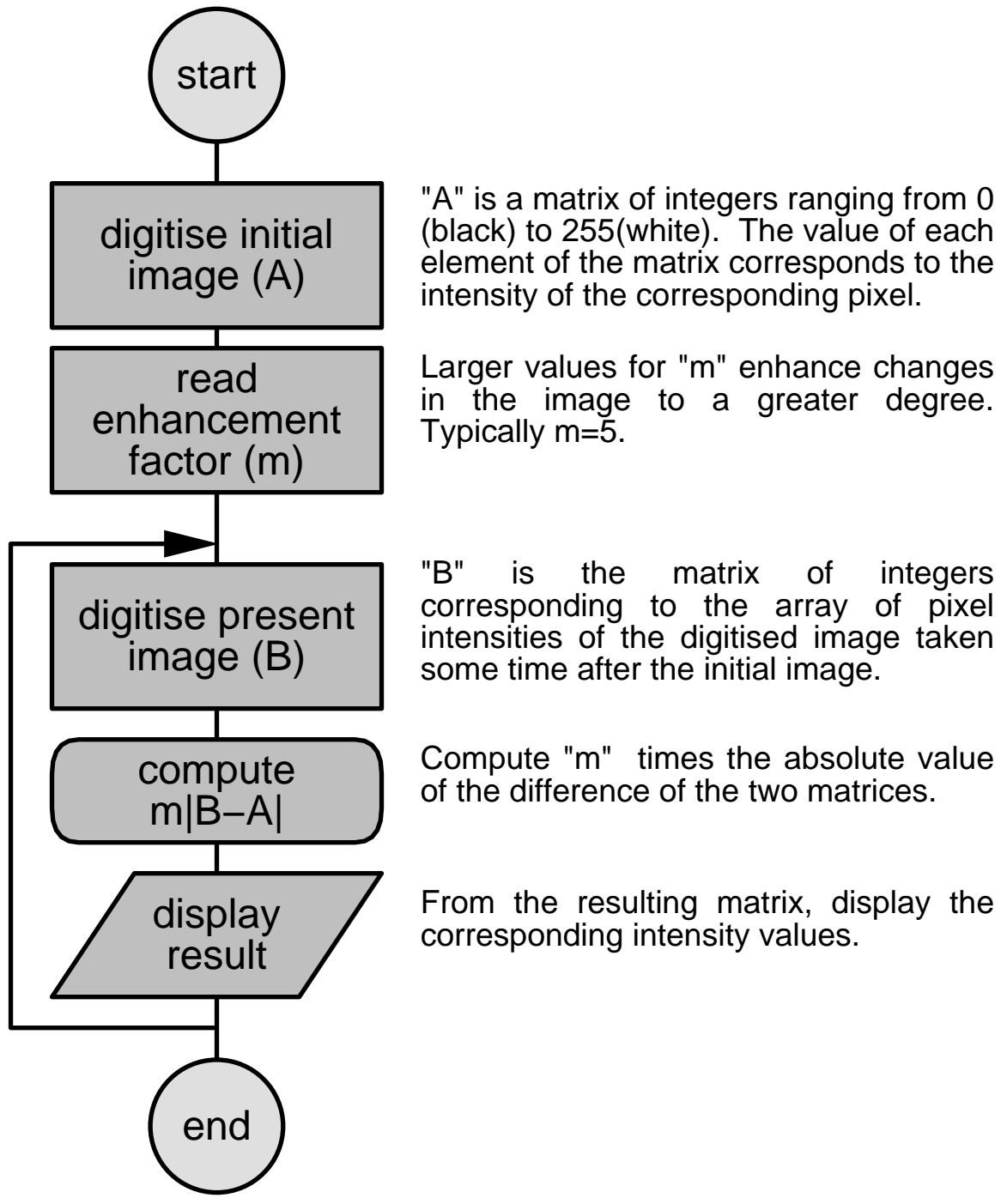

# **Flowchart Illustrating Qualitative Schlieren Mode**

FIG. 4. Flow chart describing the "qualitative mode" of synthetic schlieren. In a typical set up, the loop is run continuously so that the constantly changing value of the schlieren image, given by values of the array  $m|B - A|$ , can be visualised.

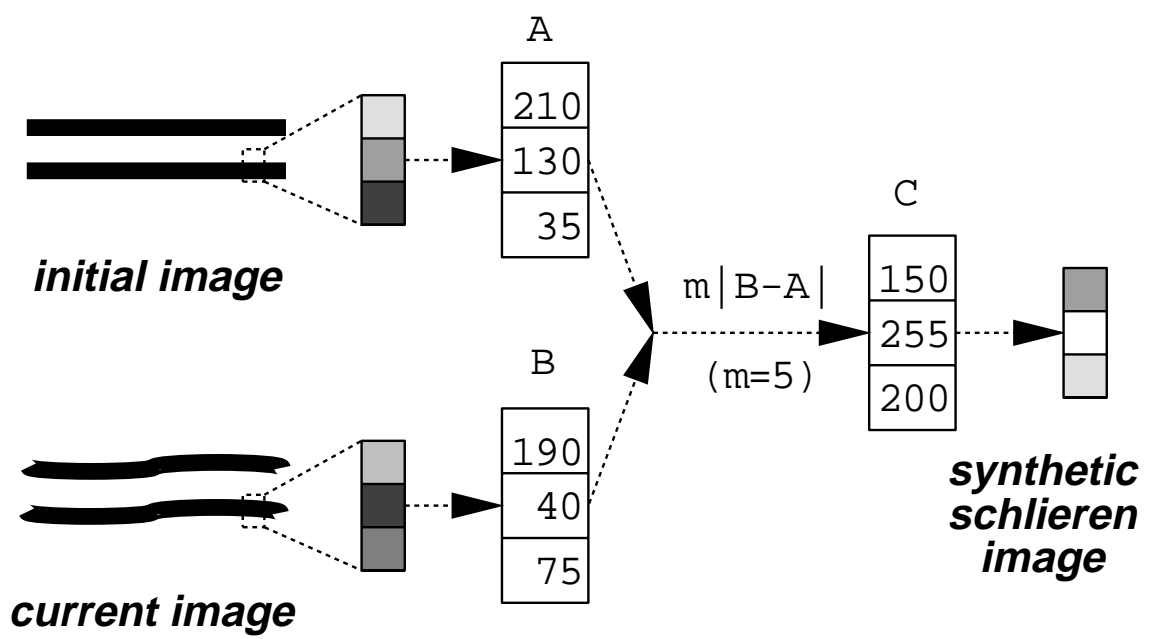

FIG. 5. Example showing the calculation used to enhance the difference between two images to generated a "synthetic schlieren" image in qualitative mode.

 $(I_{\text{synth}})_{ij} \geq I$ , then  $(I_{\text{synth}})_{ij}$  is instead assigned the maximum allowed value,  $(I_{\text{synth}})_{ij} \rightarrow I$  $2^b - 1$ . Likewise, if  $(I_{\text{synth}})_{ij}$  is negative, then  $(I_{\text{synth}})_{ij} \to 0$ .

Finally, the elements of  $I_{\text{synth}}$  are interpreted as pixels of an image whose intensities are given by the values  $(I_{\text{synth}})_{ij}$ . This "synthetic schlieren" image may be displayed on a monitor. Often, this is done in false colour to make small changes even more apparent.

An example of this calculation procedure is illustrated in Figure 5.

The calculation  $m|I_{\text{current}} - I_{\text{init}}|$  is useful because the response to changes, both small and large, is linear. However, one can also compute, for example,  $m(T_{current}-T_{init})$  to exaggerate the extern of the state contractions. Or one can compute many many state members of  $\mathcal{L}_\text{max}$  $\overline{a}$  and  $\overline{a}$  and (jIcurrent Iinitj) to exaggerate the effect of small fluctuations. Similarly, other functions of  $I_{\text{current}} - I_{\text{init}}$  may be computed, depending upon the application and the quantities of interest to be visualised.

The qualitative mode of synthetic schlieren has been implemented using DigImage, an image processing software package (see appendix A).

An example of DigImage's implementation of the qualitative mode of synthetic schlieren is shown in Figure 6. These plates were produced by focussing the camera on a 12cm by 8cm region of a grid of horizontal black lines. The grid is 3:5 m from the camera. Between the camera and the image is a 20 cm wide tank filled with salt-stratified water. A periodic disturbance at the water surface creates waves in the fluid that propagate downward. Because the disturbed fluid induces density perturbations in the tank the path of light rays from the image to the camera is deflected and the current image (Fig. 6b) is distorted. (In this example, the signal is particularly strong and distortions of the current ob ject-image are easily apparent. Even if the distortions are not apparent on the current image, synthetic schlieren can reveal them.)

# a) initial image

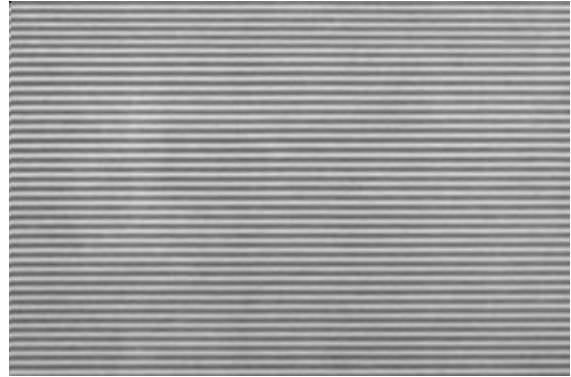

# b) current image

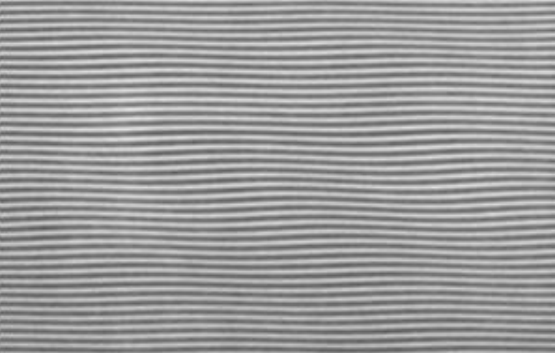

# c) synthetic schlieren image

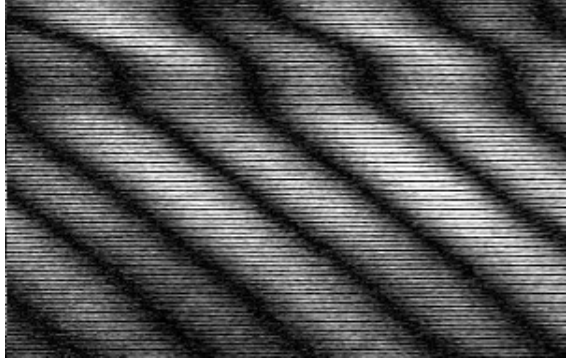

FIG. 6. Qualitative mode of synthetic schlieren used to visualise waves in a tank of saltstratified fluid: a) initial image of horizontal black lines; b) current image distorted by waves; c) synthetic schlieren image found by taking difference of the digitised current and initial images and multiplying the absolute value of the result by an enhancement factor of 5.

Fig. 6a shows the initial image taken before the surface is disturbed. All the lines are parallel and horizontal. Fig. 6b shows the current image taken while the surface is disturbed and waves propagate downward. Indeed, a slight deflection of the lines is evident in this image. Fig. 6c shows the synthetic schlieren image produced by calculating  $m|I_{\text{current}} - I_{\text{init}}|$ using an enhancement factor of  $m = 5$ . The slight deflections in the lines are immediately apparent as the bright regions in this image.

#### Quantitative Mode 4

Synthetic schlieren may be used in quantitative mode to determine how the fluctuations in an image correspond to the magnitude of the density fluctuations themselves. We illustrate its implementation here under laboratory conditions in which the density fluctuations are assumed to be spanwise uniform over the test section. (More generally, a pre-existing knowledge of the spatial structure (*e.g.*uniform or axisymmetric) allows the quantitative mode to be used with only one camera providing a single perspective of the test section. If, by using additional cameras or mirrors, two or more simultaneous perspectives of the test section are examined, then more complex three dimensional geometries may be reconstructed both qualitatively and quantitatively.)

In the discussion below, it is assumed that the test section is a tank filled with saltstratified fluid. Assuming the fluid is initially static, the density of the fluid decreases with increasing distance above the bottom of the tank as the fluid becomes less saline. This "background" density distribution as a function of distance  $z$  above the bottom of the tank is represented by  $\overline{\rho}(z)$ . (In general, the background density may vary either along or across the camera's line of sight.)

A simple calculation shows that as a light ray passes through the fluid, entering the tank from the side at a small angle  $\phi_0$  to the horizontal, the ray follows a parabolic path, as illustrated schematically in Figure 7a. The vertical position z of the ray as it passes at distance  $y$  through the stratified fluid is

$$
z(y) = z_0 + y \tan \phi_0 - \frac{1}{2} \left( \frac{1}{n_0} \frac{dn}{d\rho} \right) \left( -\frac{d\overline{\rho}}{dz} \right) y^2,
$$
 (1)

where  $z_0$  is the vertical position at which the light ray enters the tank,  $n_0 = 1.3330$  is the index of refraction of water,  $\rho_0 = 0.9982 \, \text{g/cm}$ , the density of fresh water at room temperature, and  $dn/d\rho = 0.246$  is the rate of change of the index refraction with increasing density of saline water. The quantity  $-\frac{u}{dz}$  is positive because the fluid density decreases as dzz increases.

Equation (1) may also be written in terms of the more standard quantity (called the "squared buoyancy frequency"),

$$
N^2 = -(g/\rho_0)d\overline{\rho}/dz.
$$
\n(2)

Hence  $z(y) = z_0 + y \tan \varphi_0 - \frac{1}{2} \gamma N^2 y^2$ , where  $\gamma = (\rho_0 / gn_0)an/ap = 1.878 \times 10^{-15} \text{ s}^2/\text{cm}$ .

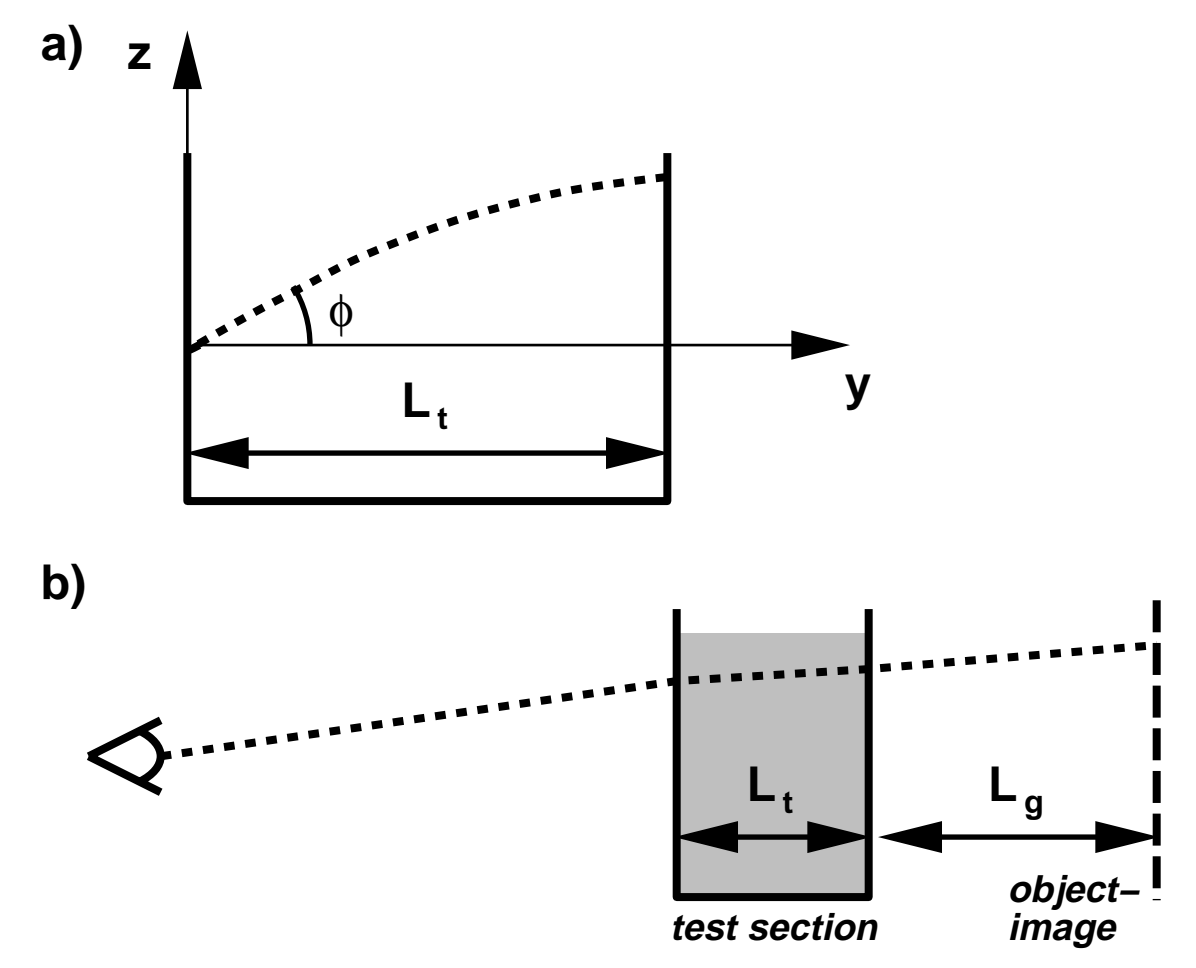

FIG. 7. a) The path of a light ray (dashed line) through a stratified fluid. The ray enters the tank at an angle  $\phi$  to the horizontal and is bent along a parabolic arc. The degree to which it is bent depends upon the rate of change of density with depth  $d\overline{\rho}/dz$ . b) The path of the light ray from the image to camera passing through a tank, of width Lt , that is filled with stratified fluid. Note, in both diagrams the vertical scale is greatly exaggerated; typically the system is set up so that the angle  $\phi \simeq 0$ .

It follows immediately from equation (1) that light is bent to a greater degree if the density gradient is larger and it is bent to a lesser degree if the density gradient is smaller.

Now assume a wave propagates within the tank inducing a disturbance to the density field. This is a wave that moves under the influence of buoyancy forces within a density stratified fluid. If the wave is uniform across the span of the tank, the effect of the wave is to increase and decrease the local density gradients. By determining how much the light is deflected, it is possible to use (1) to measure how much the density gradient has changed, and so measure the amplitude of the wave.

Explicitly, by comparing initial and current images of a grid of horizontal lines, the vertical displacement,  $\Delta z$ , of pixels on the edge of the lines can be measured. Assuming the thickness of the tank walls is negligibly small, the resulting change in the density gradient

in the tank is

$$
\frac{\partial \rho}{\partial z} = \Delta z \frac{n_0}{dn/d\rho} \left[ \frac{1}{2} L_t^2 + L_t n_0 \left( \frac{L_g}{n_a} \right) \right]^{-1},\tag{3}
$$

where na  $1:0$  is the index of the index of the index of the tank and Lg is the tank and Lg is the tank and Lg is the tank and Lg is the tank and Lg is the tank and Lg is the tank and Lg is the tank and Lg is the tank and distance from the tank to the image, as illustrated in Figure 7b.

The quantity

$$
\Delta N^2 = -g/\rho_0 \frac{\partial \rho}{\partial z} \tag{4}
$$

may be computed from the value of the perturbation density gradient given by (3). In equation (4),  $g \simeq$  980 cm/s $^{\circ}$  is the acceleration of gravity and  $\rho_0 \simeq$  1.0 g/cm $^{\circ}$  is the density of fresh water.

Figure 8 shows three stages in the generation of the  $\Delta N^2$  field found from equations (3) and  $(4)$ . The computed images are found from the initial and current images shown in figs 6a and b, respectively. In fig. 8a the values of  $\Delta N^2$  are computed for pixels at the edges of the black lines in the initial image. The black lines indicate regions where the computation was not performed in order to reduce signal noise. Fig. 8b is found from Fig. 8a by replacing black pixels with pixels whose intensities hold the average of surrounding non-black pixels. Effectively this uses the calculation that determined Fig. 8 and interpolates over regions where the calculation could not be performed. Finally, a low pass Fourier filter is applied to smooth the result and produce the quantitative schlieren image of the  $\Delta N^2$  field shown in Fig. 8c.

Synthetic schlieren is also usefully applied to a time series. This is a digitised image that displays how a cross-section through a spatial image evolves in time. Alternately, the time series image may be created directly from a line-scan device which directly records the time evolution of an image over a single line of pixels.

For example, Figure 9 shows the evolution in time (horizontal axis) of a vertical slice through the image shown in fig. 6a. The vertical slice is effectively a column in the matrix representing the digitised array of pixels. The periodic disturbance is initiated at a time corresponding to the left side of the picture. As time evolves, successive vertical slices (columns of the matrix) are successively placed proceeding from left to right in the picture. The slices are taken at a rate determined by the person processing the image. (See appendix AA.4.) In fig. 6a, slices are taken every  $0.2$  sec for 1 minute.

By comparing each column of the resulting digitised matrix with the first column of the matrix (a vertical slice through the initial image), the time series of the  $\Delta N^2$  field can be found. This is shown in fig. 9b. This quantitative schlieren image clearly shows the leading edge of the disturbances propagating downward as time progresses, from left to right. (The disturbances are waves whose front moves downward while the wave crests propagate upward.) Furthermore, by comparing a vertical slice with a vertical slice taken a short time earlier (typically a fraction of a second), the time rate of change of the  $\Delta N^2$ field can be found. This is shown in fig. 9c. The latter is useful, because it filters out slowly evolving disturbances.

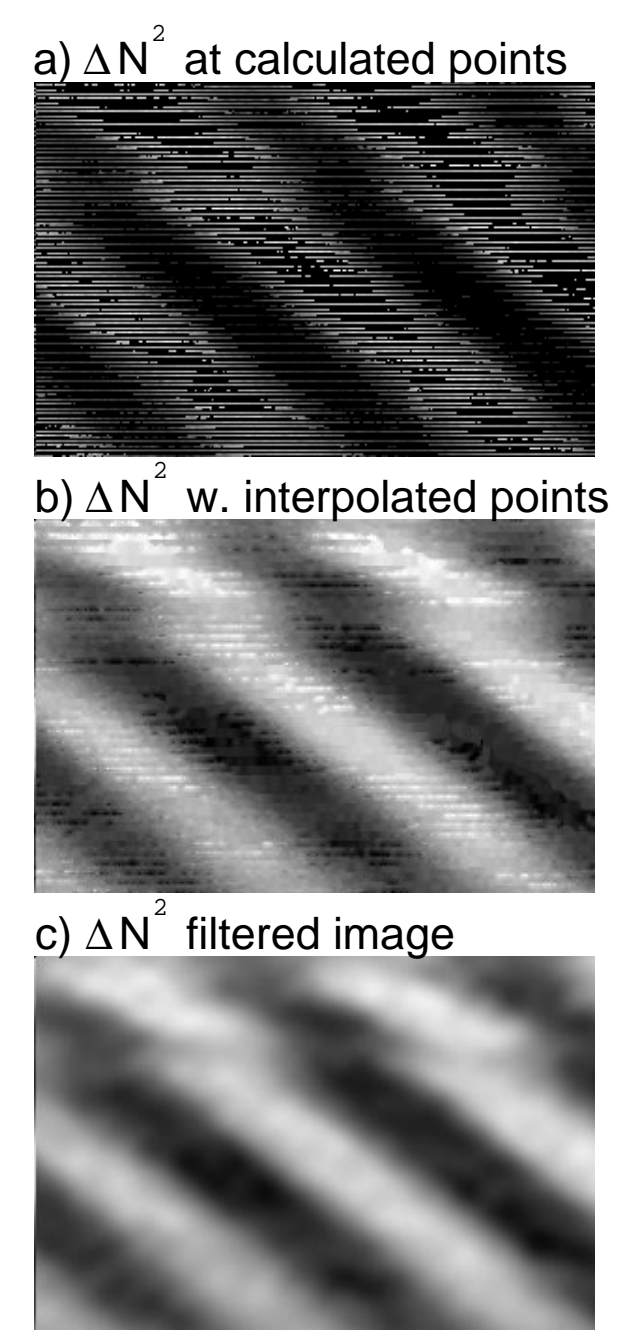

FIG. 8. Quantitative mode of synthetic schlieren used to visualise waves in a tank of saltstratified fluid. The initial and current images are the same as those shown in Fig. 6a and  $\rm{p.\,\,a}$ ) the calculation determines the change in  $\Delta N^*$ , which is proportional to the change in density gradient  $\partial \rho / \partial z$  induced by the waves. The calculation is performed on the edges of the lines in the initial image in Fig. 6a. Pixels where the calculation are not performed are left black (intensity zero); b) pixels that are black are assigned intensities equal to the average of the surrounding pixels; c) the result is smoothed by a low pass filter.

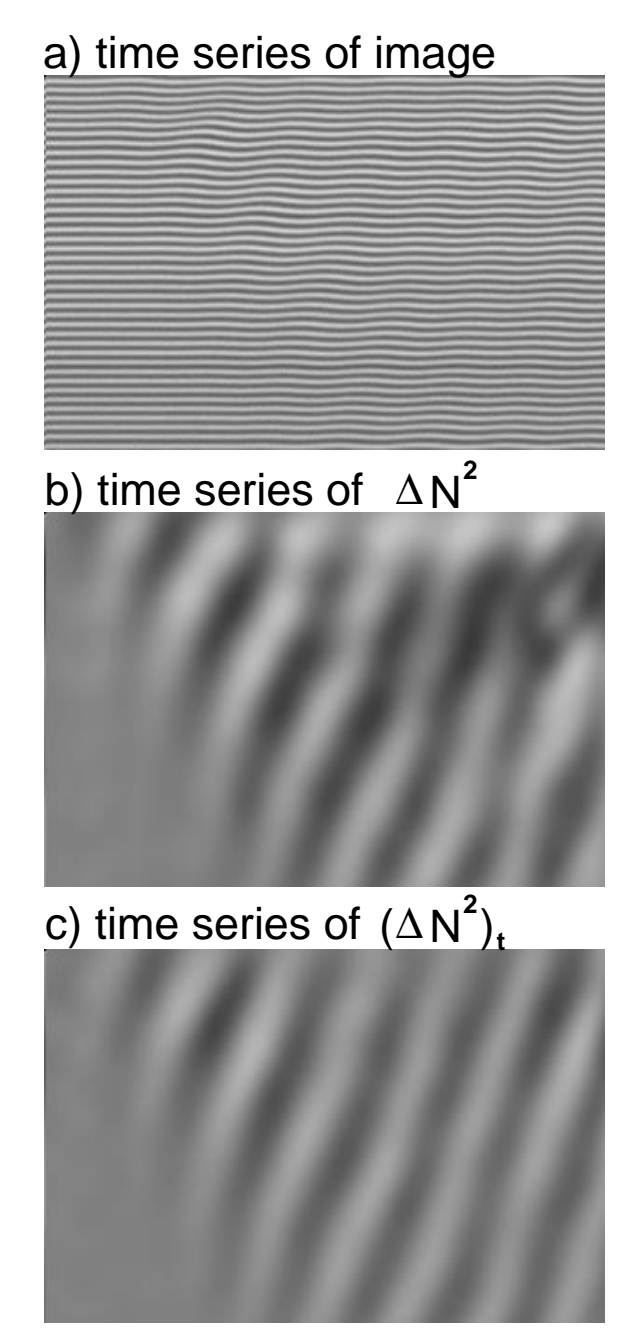

FIG. 9. Quantitative mode of synthetic schlieren used to visualise time series of waves in a tank of salt-stratified fluid. a) image of time series showing the evolution of the image along a vertical slice taken along the left edge of the image shown, for example, in Fig. 6. b) Time series of the  $\Delta N^2$  field (see text). The image shows the wave front propagating downward in time (though the crests of the waves move upward). c) Time series of time derivative of the  $\Delta N^2$  field (see text). This image filters motions that evolve more slowly.

# 5 Applications

Synthetic schlieren may cost-effectively replace present techniques that visualise and measure density changes which are used in industry, medicine and other sciences. Some examples illustrating the potential breadth of application are listed here.

- Visualisation and measurement of heat: Synthetic schlieren can be used to monitor heat rising from a human body, machinery, pavements or other objects. This could be used to measure heat loss, or detect leakage of heat from insulated ob jects - for example, around windows or from the roof of a house. It could be used to monitor wind gusts near runways.
- Visualisation and measurement of shock waves: Shock waves, for example in air, compress and expand gas and so locally heat and cool it, respectively. The waves can thus be visualised. Synthetic schlieren could be used to examine shock waves, for example, from supersonic aircraft (or models of them in laboratory conditions) or from a gun being fired.
- Visualisation of non-homogeneous turbulence: turbulence is easily apparent in a convecting fluid, whether due to heat (hot under cold fluid) or, for example, salinity (fresh under salty, dense fluid). In a fluid that is stably stratified (light fluid over dense), turbulence due to mixing can be visualised. This has applications in identifying the extent and longevity of turbulence in a non-homogeneous fluid. Examples are turbulence due to combustion in the combustion chamber of a car's engine; the turbulent wake behind a submarine in the ocean (whose salinity and temperature varies with depth); mechanical mixing by jets or a stirrer in a vat filled with liquids of varying concentration.
- Visualisation and measurement of disturbances in non-homogeneous objects: If the index of refraction of a solid, liquid or gas is non-uniform (whether due to density or compositional changes), then synthetic schlieren can detect and measure the magnitude of time-variations of density due to sound waves (in solids) and due to waves, such as internal waves (which move due to buoyancy effects) in liquids and gases. This has applications, for example, in solid state physics (*e.g.* detecting defects in silicon wafers), and detecting internal waves behind submarines.
- Visualization and measurement of changes in internal organs: If x-rays, rather than visual light, is used, synthetic schlieren can be applied to examine density variations in the human body, and so detect chemical changes and defects in organs. If more than one perspective is of the organ is examined, standard tomographic techniques can be employed to measure the three-dimensional spatial structure of the variations.

# A DigImage Commands

DigImage is a versatile menu-driven software program that runs on PCs equipped with a Data Translation Frame Grabber Card (DT2861 or DT2862). Contact information is provided in Appendix C.

Digitised images are stored in memory. Many images can be stored at the same time in different memory locations. These locations are called buffers. For example, four images can be stored and manipulated in buffers  $0, 1, 2$  and  $3$ .

#### $A.1$ Grab a Single Image

The following sequence of commands allows a single image to be digitised and stored in a buffer. In the example below the image is stored in buffer 0 after the space bar is pressed.

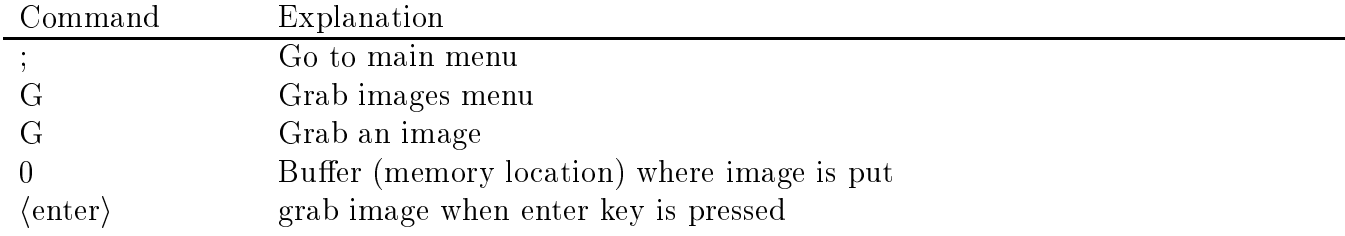

#### Grab a Sequence of Images  $A.2$

The following sequence of commands allows a sequence images to be digitised and stored in buffers. In the example below the images are grabbed at times  $0, 4, 8$  and  $12$  seconds after the space bar is pressed. The images are stored in buffers  $1, 2, 3$  and  $4$ .

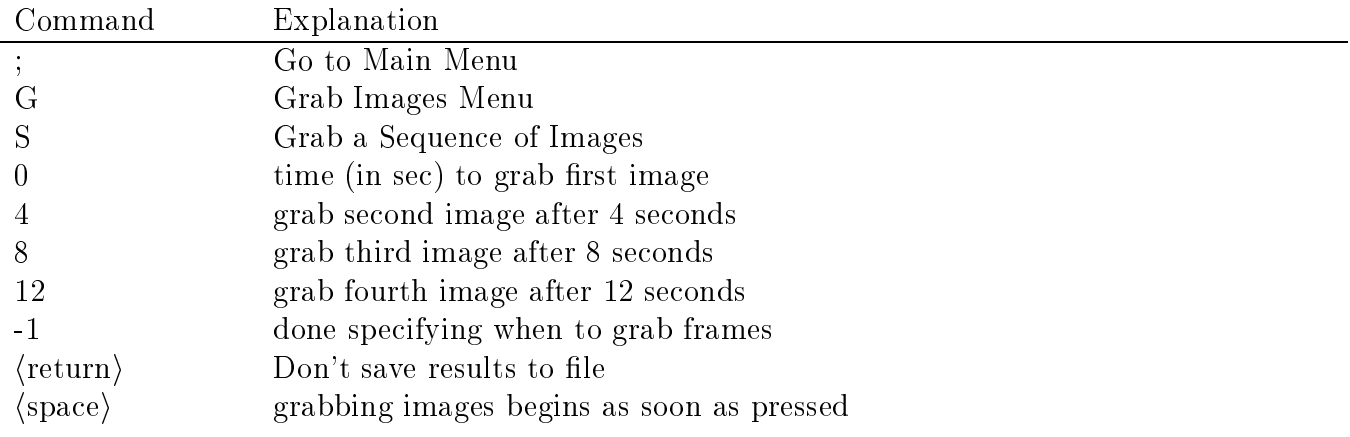

#### A.3 Continuously Acquire an Image

The following sequence of commands allows an image to be digitised continuously. DigImage can then perform real-time arithmetic operations on the evolving image.

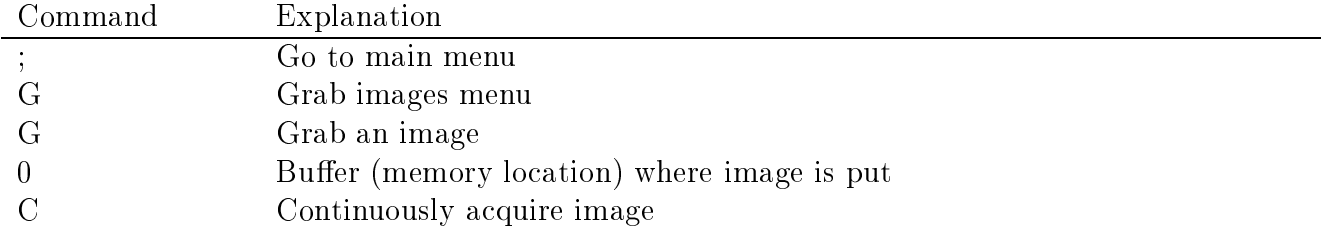

#### A.4 Make a Time Series

The following sequence of commands will make an image showing how a column orrow of pixels evolve over time. In the particular example below, a vertical time series is created from a continuously evolving image. A vertical time series is formed by taking a vertical slice through the image at successive intervals. Each slice is stacked one after the other thus creating a new image which varies vertically in space and horizontally in time.

An initial image is assumed to be already stored in buffer 1. Cross-hairs are oriented on this image at the position where the vertical time series is to be taken. In order to span the screen (filling 512 pixels horizontally) the time series is taken for 17.033 seconds at a sampling period of 1/30th second. (This is the standard video rate for NTSC systems, such as that used in North America. For PAL systems, as used in most of Europe, the sampling period is  $1/25$ th second, and the shortest time series that fills the screen is taken for 20.44 seconds.) Time series can be taken for arbitrarily longer times at the expense of reduced temporal resolution.

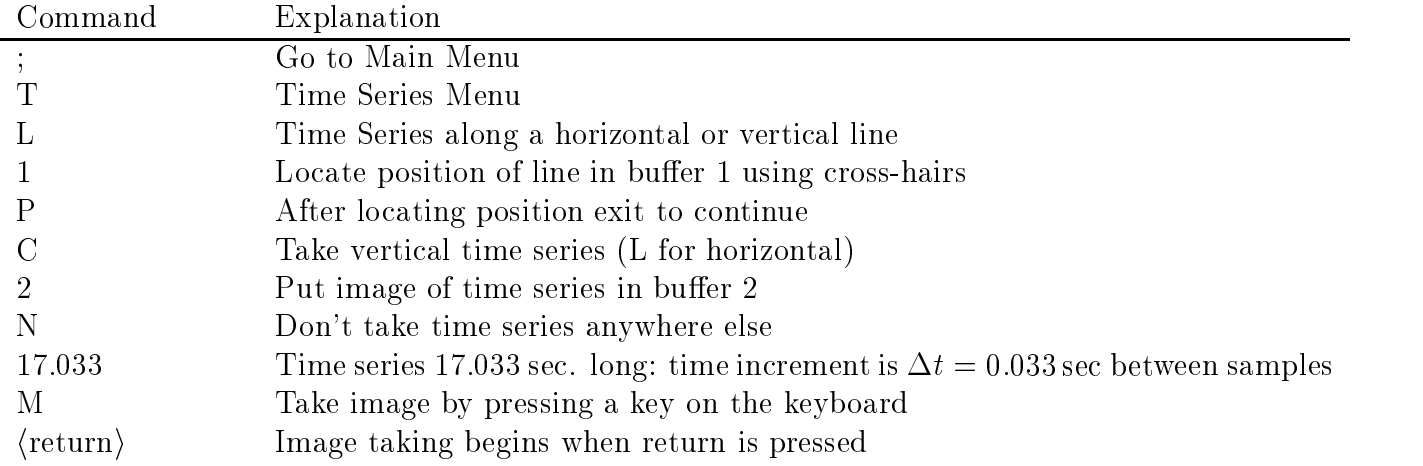

# A.5 Save a bitmap (.bmp) Image to a File

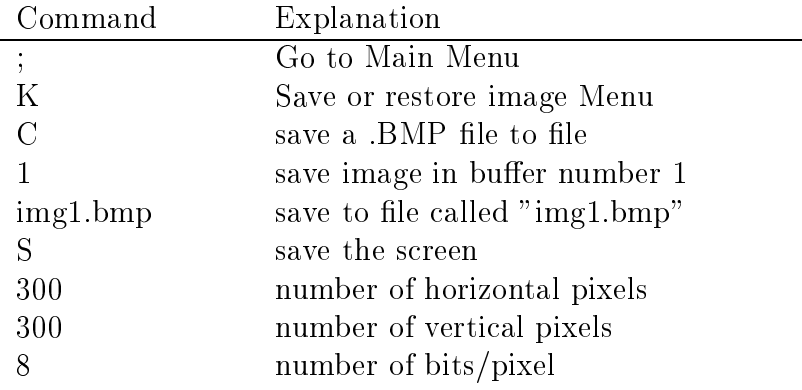

# A.6 Load a Bitmap (.bmp) Image into DigImage

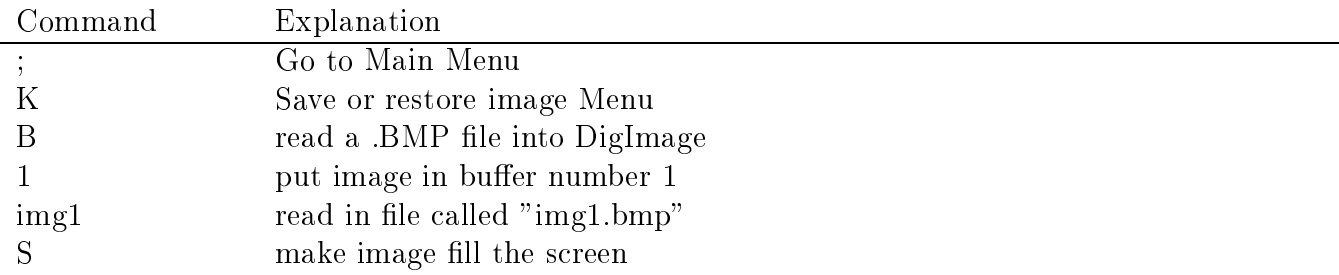

# A.7 Save Image to a .PIC file (DigImage's special image format)

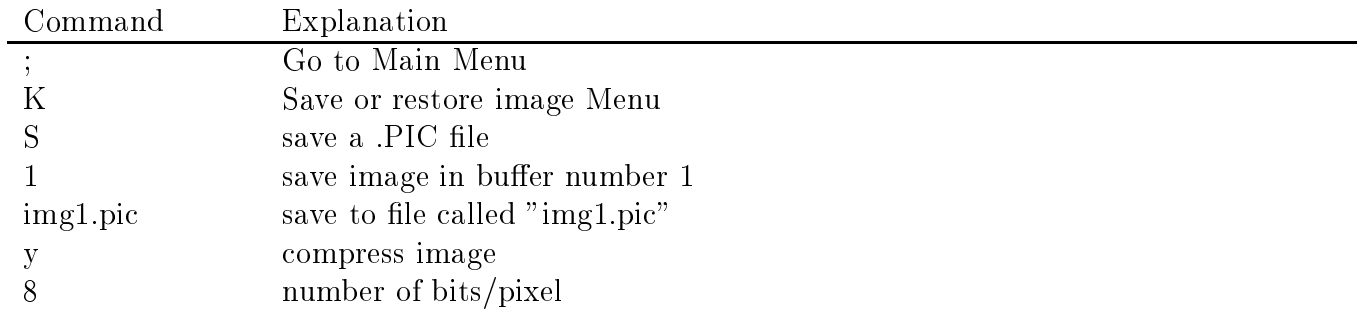

### A.8 Load an image from a .PIC file

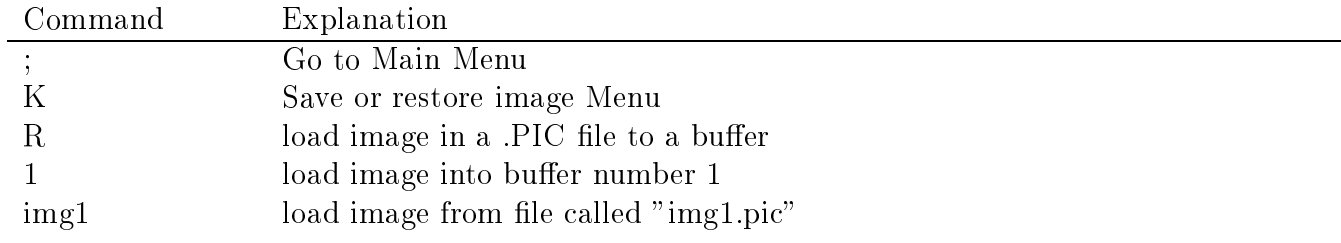

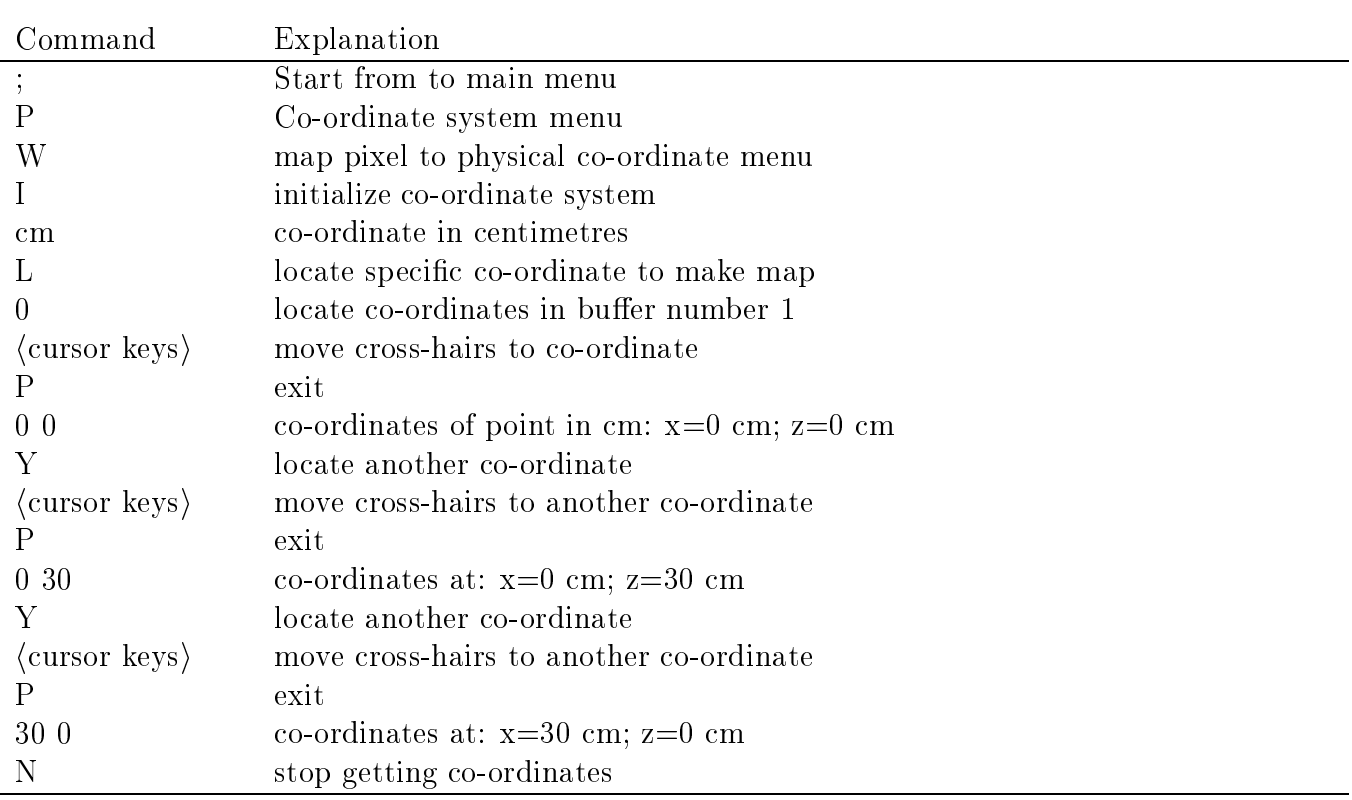

# A.9 Set Up Physical Co-ordinate System

# A.10 Filter noise from an image

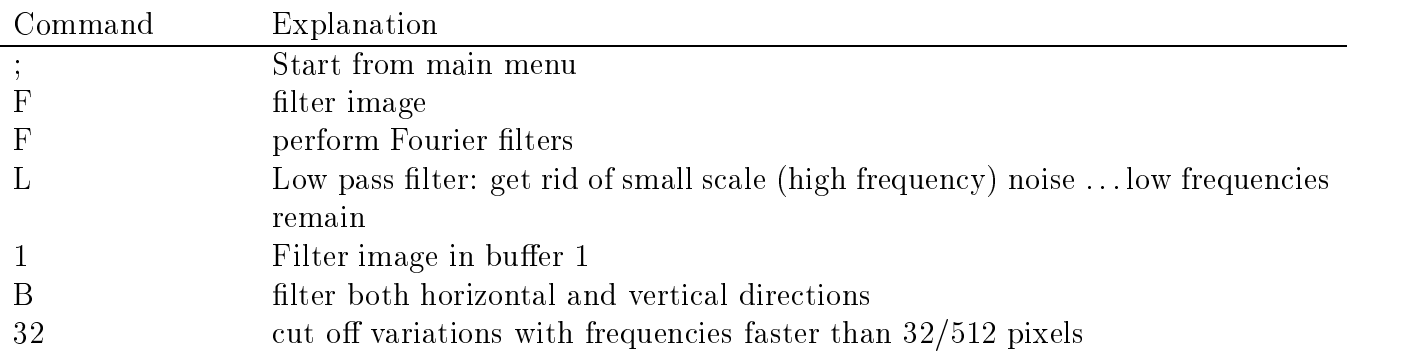

### A.11 Run Synthetic Schlieren in Qualitative Mode

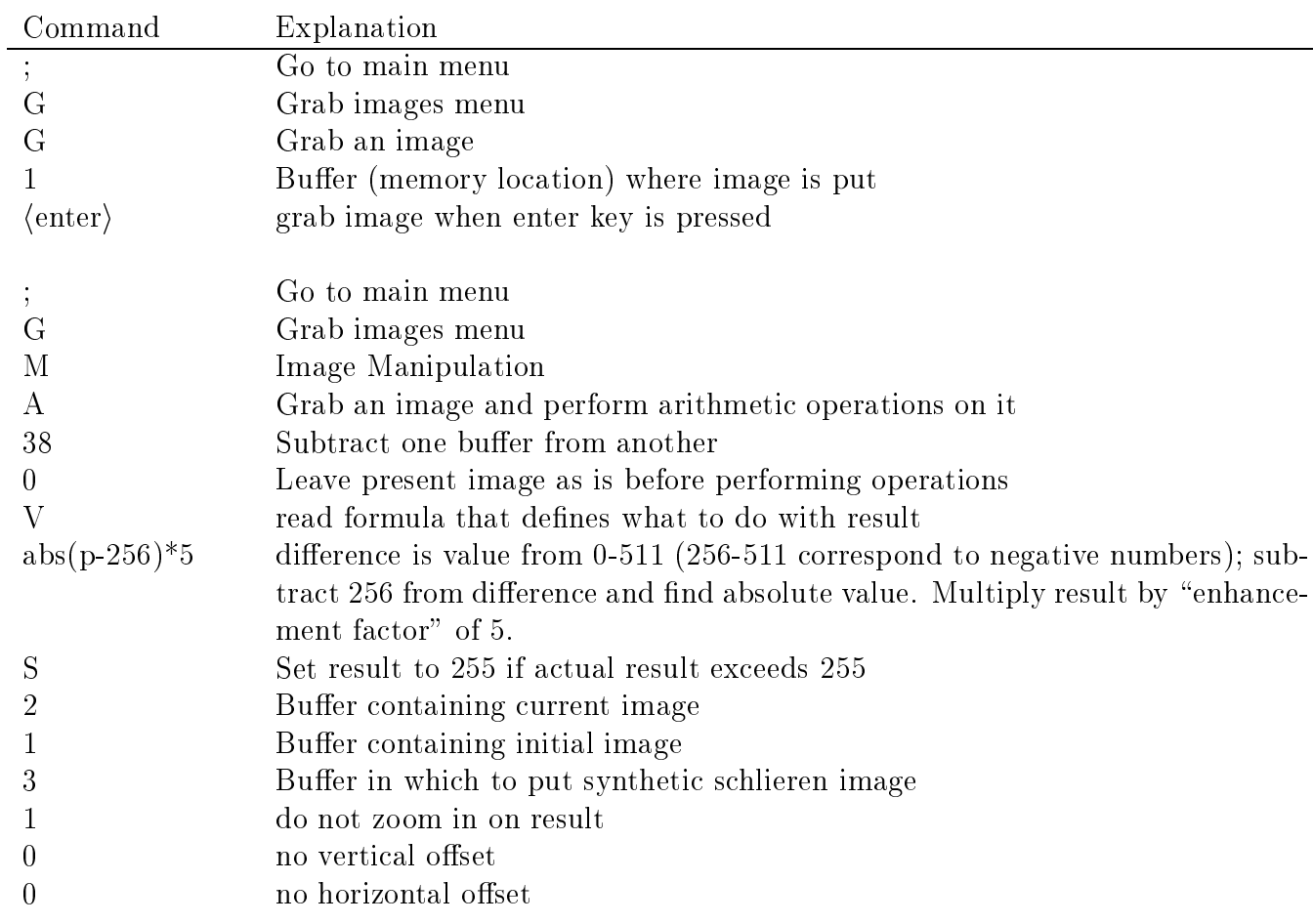

Qualitative mode may be run by typing each of the commands below.

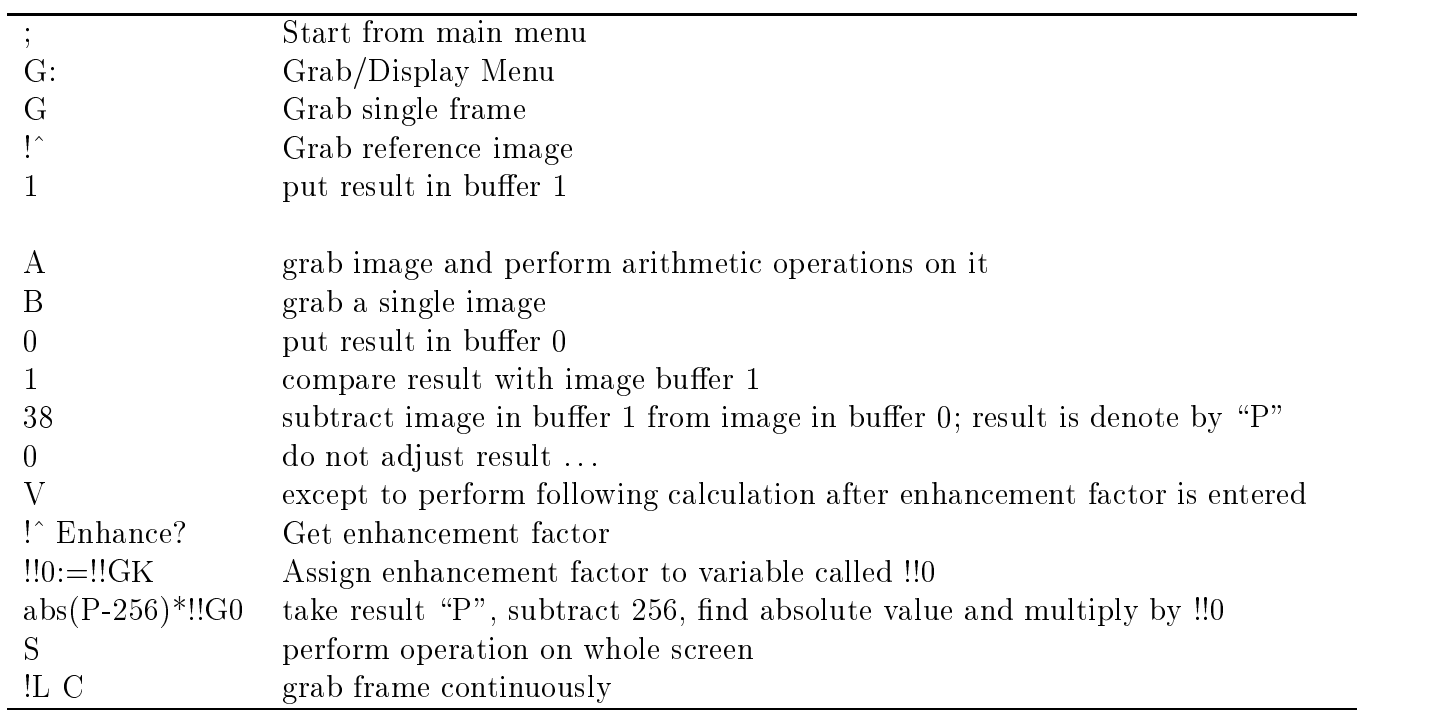

Alternately, these commands may be put in a slightly modified form in a file called, for  $\alpha$  example, "synth.cmd":

DigImage automatically executes the commands prompting the user for input as shown below:

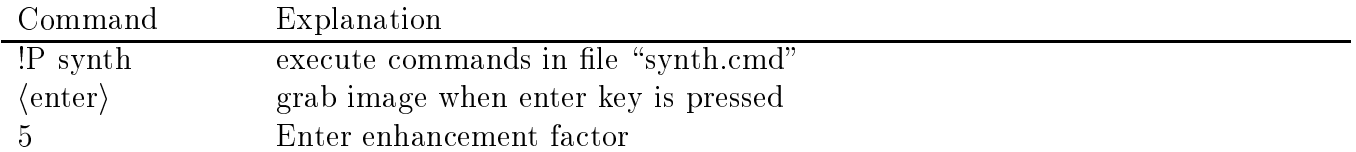

#### A.12 Run Synthetic Schlieren in Quantitative Mode

If DigImage is compiled with the Fortran subroutines that calculate how fluctuations in an image of horizontal black lines correspond to density fluctuations, then the following commands are typed to process the image.

The commands assume the user starts from the synthetic schlieren menu.

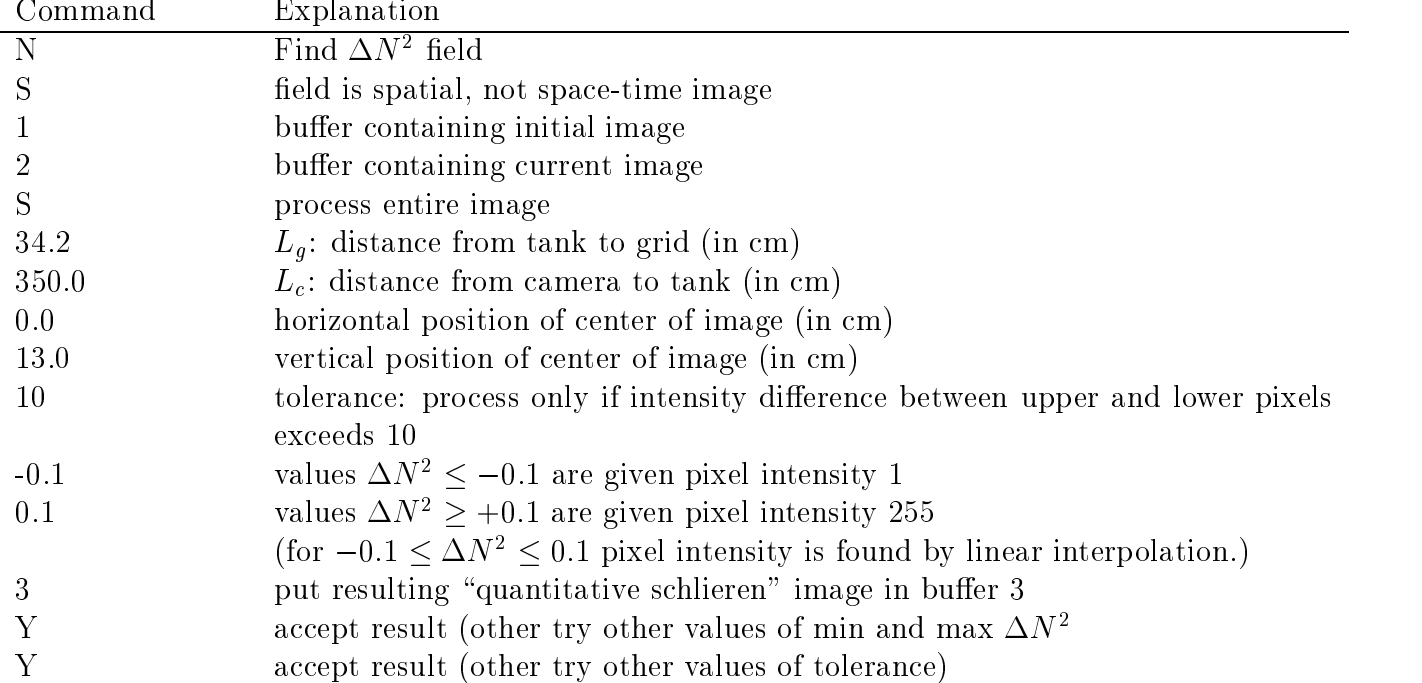

Now interpolate over black regions (where calculation was not performed) in order to compute values everywhere on the image.

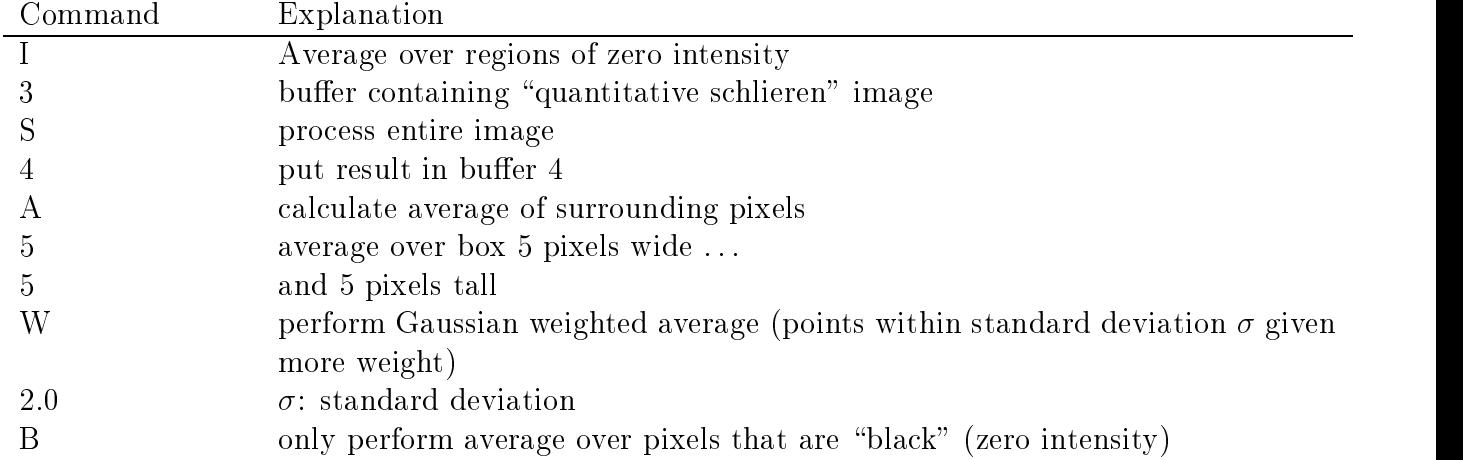

At this point, the resulting image may be filtered using the commands, for example, in subsection A.10.

# B DigImage Source Code to Run Synthetic Schlieren in Quantitative Mode

Special software subroutines have been written for use by DigImage to use synthetic schlieren in quantitative mode. The source codes are interpreted by Microsoft Fortran version 5.0 or 5.1 and are compiled along with the DigImage source code. When running DigImage, the subroutines allow the user to supply data as prompted through a series of menus. The data is then used to calculate the magnitude of density changes from the observed 
uctuations of an ob ject-image. The resulting calculation is shown as image which may be further enhanced to interpolate over regions where the calculation could not accurately be performed.

For simplicity, it is assumed in the discussion below that the image is a grid of horizontal lines.

Two main subroutines are listed in subsection B.1 below. The first, "Schlieren2DSpace", computes the density fluctuation field given an initial and final image, and the second, "SchlierenSpaceTime", computes the density fluctuation field from a vertical time series an image showing the time-evolution of a column of pixels. Each subroutine performs a similar set of operations, reading in data and calling other subroutines, as illustrated in Figure 10.

Both subroutines begin by reading in the matrices of data representing the images to be processed. For example, these may be the initial and current images. The programs then ask the user to supply information about the setup of the camera, ob ject-image and test section. Both "Schlieren2DSpace" and "SchlierenSpaceTime" call the specialised subroutines in the main part of the routine.

In order to reduce signal noise, the calculation is not performed for every pixel in the image. Part of the calculation requires interpolating between the intensities of a stack of three pixels. In order for the interpolation to be unambiguous, the intensities from top to bottom must increase or decrease monotonically. Thus, the calculation is performed effectively for pixels at the upper and lower edges of each horizontal line, but it is not performed at the center of the lines or the centre of the bright areas between the lines.

Furthermore, in order to reduce signal noise, the calculation is performed for a particular pixel at the edge of a line, the calculation being performed only if its intensity differs by more than some threshold, typicaly 10, from the intensity of the pixel immediately above and beneath it. An example is the close-up of the digitised image illustrated in Figure 3

Subsection B.2 lists some of the FORTRAN 90 subroutines used to calculate disturbances from fluctuations in arbitrary images, e.g. an array of dots.

#### B.1 Source Code for Horizontal Line Images

The following subroutines are used, optimally, to calculate how density changes by observing fluctuations in a grid of horizontal lines.

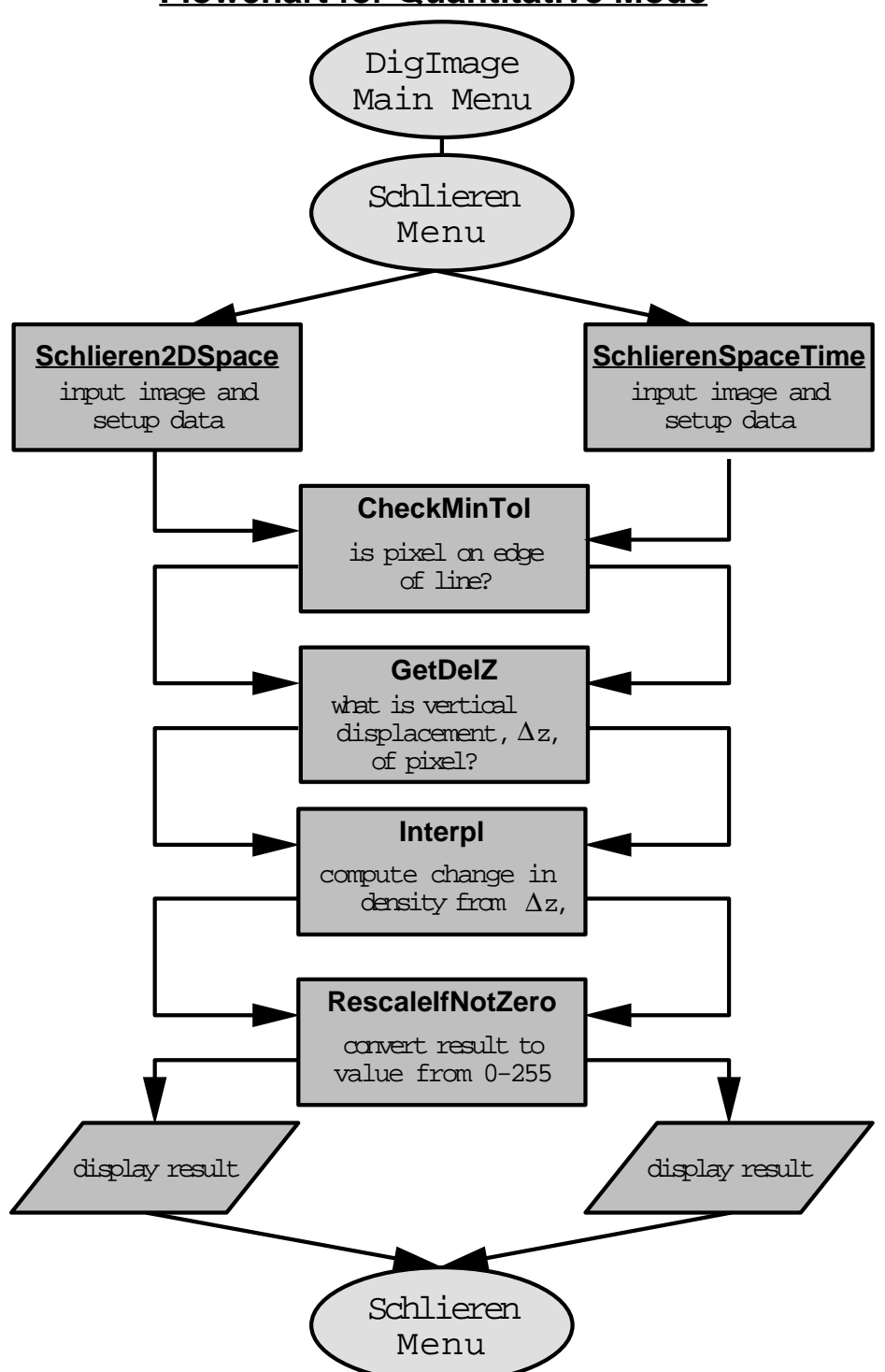

FIG. 10. Flow chart describing the "quantitative mode" of synthetic schlieren. One of two subroutines may be called, one that calculates the density fluctuation field given an initial and present image, and one that calculates a vertical time series of the density uctuation field from a time series of the raw image.

## **Flowchart for Quantitative Mode**

### Schlieren2DSpace

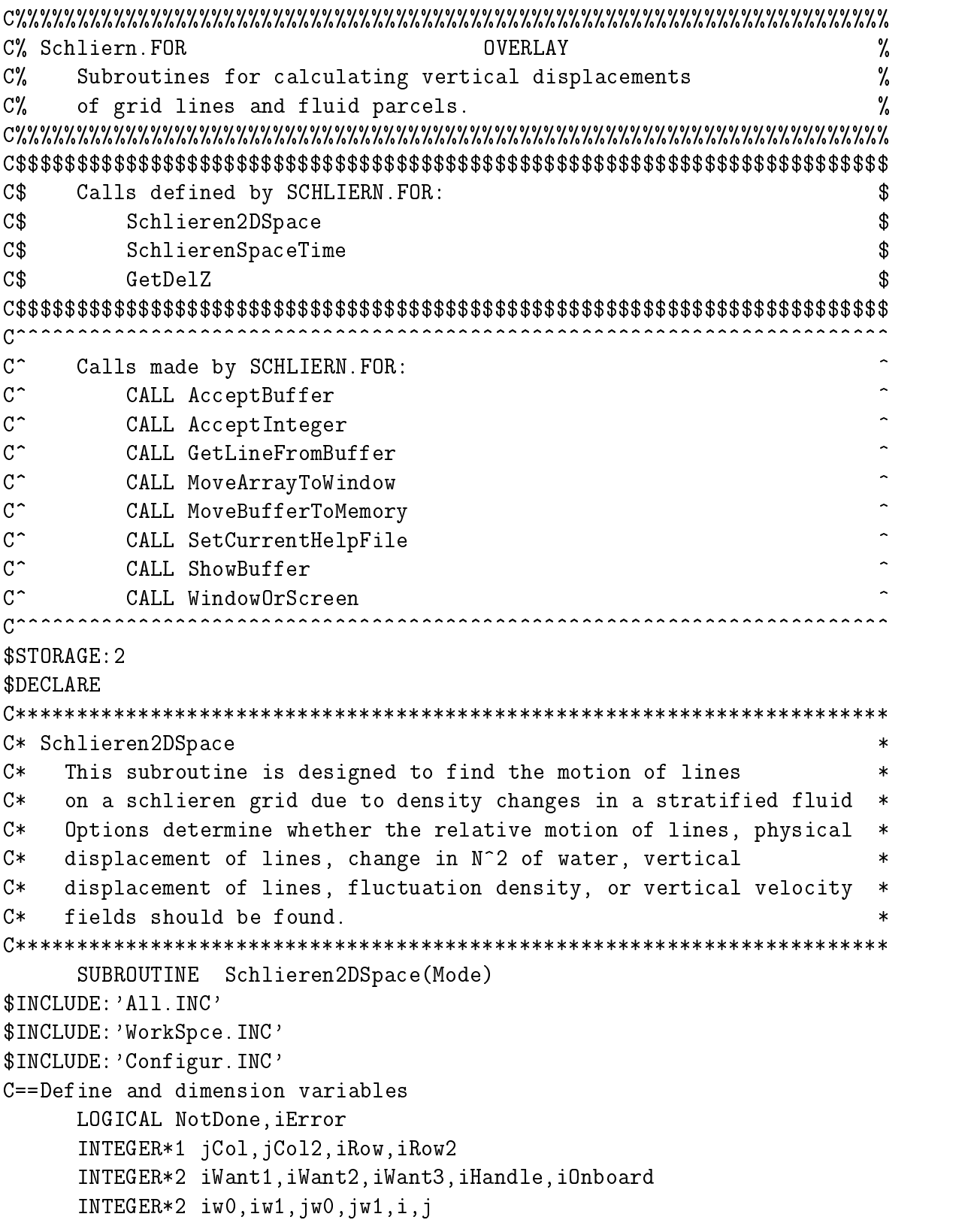

 $\mathsf{C}$ 

C.

```
INTEGER*2 Ir,Irn,Irp,In,I0,Ip,Id,iMinTol
      INTEGER*2 nmax,nn,nc,nz,iz
      REAL Ltank,Lperspex,Lgrid,Lcam,nwater,nperspex,nair,nw2nsqr
      REAL PyCam,PzCam,ScaleTG,Lpg,coefdelz,Rho0OverG
      REAL maxfld,minfld,maxfldi,minfldi
      REAL delz,dt,yw0,zw0,n2zw
      REAL zzmin,zzmax,n2min,n2max
      REAL fz,z,dfzdz,zz,n2
      CHARACTER Mode,AcptScaling,AcptMinTol,SetBndyConds
      CHARACTER N2file*(20)
      PARAMETER (nmax=256)
      DIMENSION jCol(0:511),jCol2(0:511),iRow(0:511),iRow2(0:511)
      DIMENSION n2(nmax),zz(nmax)
      DIMENSION dfzdz(nmax),z(nmax),fz(nmax)
      EQUIVALENCE (iWork1(0),jCol(0))
      EQUIVALENCE (iWork1(512),jCol2(0))
      EQUIVALENCE (iWork1(1024),iRow(0))
      EQUIVALENCE (iWork1(1536),iRow2(0))
      EQUIVALENCE (rWork1(0),fz(1))
      EQUIVALENCE (rWork1(256),z(1))
      EQUIVALENCE (rWork1(512),dfzdz(1))
      EQUIVALENCE (rWork1(768),zz(1))
      EQUIVALENCE (rWork1(1024),n2(1))
C==Set default options
      DATA iMinTol /10/
      data iminta in the contract of the contract of the contract of the contract of the contract of the contract of
      DATA minfld, maxfld /-0.1, 0.1/
C==default lengths in cm: span of tank, perspex, and distance to grid
      DATA Ltank /20.3/, Lperspex /1.1/, Lgrid /34.2/, Lcam /343./
C==position of camera in grid co-ordinates
      DATA PyCam /0.0/, PzCam /13.0/
C==indices of refraction for water, perspex and air
      DATA nwater /1.3330/, nperspex /1.49/, nair /1.0000/
C==scaling from index of refraction gradient to N^2 (in s<sup>2</sup>/cm)
C ==(d(nw)/dz)/nw = -nw2nsqrt*N^2DATA nw2nsqr /0.0001878/
C==Density of water divided by accn of gravity (in g s^2/cm^2)DATA Rho0OverG /0.001019/
C CALL SetCurrentHelpFile('Norminty.F01',' ')
C= Make sure option passed to this subroutine is allowed
```

```
IF (Mode .EQ. 'G') THEN
       WRITE(6,*) 'Calculate line displacement in grid world co-ords'
     ELSEIF (Mode .EQ. 'N') THEN
        WRITE(6,*) 'Calculate Delta N^2 field'
     ELSEIF (Mode .EQ. 'P') THEN
        WRITE(6,*) 'Calculate time derivative of Delta N^2'
     ELSEIF (Mode .EQ. 'R') THEN
        WRITE(6,*) 'Calculate flucutation density field'
     ELSEIF (Mode .EQ. 'S') THEN
        WRITE(6,*) 'Calculate relative shift in line displacement'
     ELSEIF (Mode .EQ. 'T') THEN
        WRITE(6,*) 'Calculate line displacement in tank world co-ords'
     ELSEIF (Mode .EQ. 'U') THEN
        WRITE(6,*) 'Calculate horizontal velocity field'
     ELSEIF (Mode .EQ. 'W') THEN
        WRITE(6,*) 'Calculate vertical velocity field'
     ELSEIF (Mode .EQ. 'Z') THEN
        WRITE(6,*) 'Calculate vertical displacement field'
     ELSE
       WRITE(6,*)'Option to SchlierenTank not valid'
     ENDIF
C==Get the buffer containing initial picture of a grid
     WRITE(6,*)'What is buffer containing initial image?'
      CALL AcceptBuffer(iWant1,1)
     IF (EscapePressed) THEN
       RETURN
      CALL ShowBuffer(iWant1,iOnboard,.FALSE.)
C==Get the buffer containing instantaneous picture of a grid
     WRITE(6,*)'What is buffer containing current image?'
      CALL AcceptBuffer(iWant2,1)
      IF (EscapePressed) THEN
       RETURN
     ENDIF
      CALL ShowBuffer(iWant2,iOnboard,.FALSE.)
      CALL WindowOrScreen(iWant2,iw0,iw1,jw0,jw1,.TRUE.,' ',' ')
C==Get time difference between buffers
      IF (Mode .EQ. 'P' .OR. Mode .EQ. 'U' .OR. Mode .EQ. 'W') THEN
       dt = 0.1
```

```
WRITE(6,*)'What is time difference, dt, between buffers?'
       CALL AcceptReal(dt,0.01,10.0,2)
     ENDIF
C==Get file containing N^2 profile and set boundary conds for integration
     IF (Mode EQ. 'U' . OR. Mode EQ. 'W' . OR. Mode EQ. 'Z') THEN
       N2file='N2T*.XPT'
       WRITE(6,*)'XPlot filename of N^2 profile'
       CALL AcceptString(N2file,2)
       CALL OpenFile(iHandle,' ',N2file,
    & 'unknown','formatted','sequential',iError)
       IF (iError .OR. iHandle .EQ. 0) THEN
         CALL Warning('Cannot open specified N2 file')
       ELSE
         READ(iHandle,'(A)') N2file
         READ(iHandle,'(E11.3,/,E11.3)') n2min,n2max
         READ(iHandle,'(E11.3,/,E11.3)') zzmin,zzmax
         READ(iHandle,'(I3,/,I3)') nc,nn
         WRITE(6,*) 'File contains nn=',nn,' points of (n2,z) ...'
         IF (nn .GT. nmax) THEN
           WRITE(6,*) 'too many points for n2 and zz'
         ELSE
           DO i=1,nn
             READ(iHandle,'(2E11.3)') n2(i), zz(i)FNDDO
         ENDIF
         CALL CloseFile(iHandle)
       FNDTF
C==Prompt to determine setting of boundary conditions
       IF (Mode .EQ. 'U') THEN
         WRITE(6,*)'Bndy cond: fld=0 at Left, Right, or on Average'
         Call PressOneOf(SetBndyConds,'ALR',1)
       ELSE
         WRITE(6,*)'Bndy cond: fld=0 at Bottom, Top, or on Average'
         Call PressOneOf(SetBndyConds,'ABT',1)
      ENDIF
     ENDIF
C= Now define coefficients used to scale from observed vertical
                                                                      =C= motion of grid to change in N^2 in tank.
                                                                      =C =Delta N^2 = coefdelz * Delta Zgrid
                                                                      =
```

```
C =ScaleTG calculates world co-ordinates on Schlieren grid from world
                                                                          \equivC =co-ordinates given by grid placed in centre of tank.
                                                                          =C ==\equivC= Delta N^2 gives the vertical gradient of density fluctuation which,
C = in turn, gives the gradient of the vertical displacement, Delta Ztank. =
C = Rho' = (d(Rho_bkgd)/dz) Delta Ztank =
C == -(Rho_0/G) (N_bkgd)^2 Delta Ztank.
                                                                          =C =d(Delta Ztank)/dz = 1/(N bkgd)^2 Delta N<sup>2</sup>
                                                                          =C==========================================================================
      IF (Mode .EQ. 'S' .OR. Mode .EQ. 'T') THEN
       ScaleTG = 0.0ELSE
C==Prompt to change lengths and indices of refraction
       WRITE(6,*)'What is width of tank (in cm)?'
       CALL AcceptReal(Ltank,0.0,100.0,2)
       WRITE(6,*)'What is distance (in cm) from tank to grid?'
       CALL AcceptReal(Lgrid,0.0,100.0,2)
       WRITE(6,*)'What is distance (in cm) from camera to tank?'CALL AcceptReal(Lcam,0.0,500.0,2)
       WRITE(6,*)'What is horiz. posn. (in tank co-ords) of camera?'
       CALL AcceptReal(PyCam,-50.0,50.0,2)
       WRITE(6,*)'What is vertical posn. (in tank co-ords) of camera?'CALL AcceptReal(PzCam,0.0,40.0,2)
       Lpg = Lperspex/Nperspex + Lgrid/Nair
       coefdelz = -1.0/(Nw2Nsqrt(0.5*Ltank*Ltank + Nwater*Lpg*Ltank)))ScaleTG = 0.5*(Ltank/Nwater + Lperspex/Nperspex)*Nair
       ScaleTG = (ScaleTG + Lgrid)/(ScaleTG + Lcam)
C==Allow user to reset minimum tolerance to reduce noise
      WRITE(6,*) 'Min. intensity diff. between upper and lower pixels?'
      CALL AcceptInteger(iMinTol,1,255,2)
C==Prompt to set min and max field values between intensities of 1 and 255
       WRITE(6,*)'I=1 is what min. field value?'
       CALL AcceptReal(minfld,-100.0,100.0,2)
       WRITE(6,*)'I=255 is what max. field value?'
       CALL AcceptReal(maxfld,-100.0,100.0,2)
     ENDIF
C==Get the output buffer
      WRITE(6,*)'Put result in which buffer?'
      CALL AcceptBuffer(iWant3,1)
```

```
IF (iWant3 .EQ. iWant1 .OR. iWant3 .EQ. iWant2) THEN
     CALL ERROR('This buffer is one of the grid buffers!!')
    ENDIF
C= Whew! At last, the MAIN LOOP
                                                       =NotDone = .TRUE.
    DO WHILE (NotDone)
     maxf1di = 0.0minf1di = 0.0CALL EraseBuffer(iWant3)
     CALL MoveBufferToMemory(iMemory,iWant1)
     IF (Mode .EQ. 'U') THEN
C= Find horizontal velocity field
DO i=iw0,iw1
         CALL CheckIfEscape
        IF (EscapeNotPressed) THEN
          CALL GetLineFromBuffer(iWant2,i,iRow)
C==Find vertical displacement of grid and field as reqd by Mode
          DO j=jw0, jw1CALL GetColumnFromBuffer(iWant2,j,jCol)
            CALL GetIFromVector(i,jCol(0),iw0,iw1,Irn,Ir,Irp)
            CALL CheckMinTol(Irn,Ir,Irp,i,iw0,iw1,iMinTol,Id)
            IF (Id .GT. 0) THEN
             CALL GetIFromMatrix(i,j,iw0,iw1,In,I0,Ip)
             CALL CheckMinTol(In,I0,Ip,i,iw0,iw1,iMinTol,Id)
             IF (Id .GT. 0) THEN
               CALL GetDelZ(Ir,In,I0,Ip,i,j,iw0,iw1, yw0,zw0,
   & PyCam,PzCam,ScaleTG, delz,Id)
             ENDIF
           ENDIF
            iRow2(j) = IdIF (Id .GT. 0) THEN
             iz = iz+1CALL INTERPL(zz(1),n2(1),nn,zw0,n2zw)
```

```
z(iz) = yw0dfzdz(iz) = -\text{coeffed}z*delz/(n2zw*dt)ENDIF
              ENDDO
              nz = izC==Now integrate dfzdz to get fz. fz(1)=0.0 by default
              CALL IntegrateWithBCs(z(1),dfzdz(1),nz,fz(1),SetBndyConds)
C==Finally, return scaled fz at all points where Id>0
              CALL RescaleIfNotZero(iRow2(0),jw0,jw1,fz(1),nz,
     & minfld,maxfld,minfldi,maxfldi)
              CALL PutLineInBuffer(iWant3,i,iRow2)
            ENDIF
          ENDDO
        ELSE
C= Find vertical displacement of grid and field as required by Mode
                                                                           =DO j=jw0, jw1CALL CheckIfEscape
            IF (EscapeNotPressed) THEN
              CALL GetColumnFromBuffer(iWant2,j,jCol)
              DO i=iv1, iw0, -1CALL GetIFromVector(i,jCol(0),iw0,iw1,Irn,Ir,Irp)
                CALL CheckMinTol(Irn,Ir,Irp,i,iw0,iw1,iMinTol,Id)
                If \sim 000 The state of \sim 000 Theorem and 200 Theorem and 200 Theorem and 200 Theorem and 200 Theorem and 200 Theorem and 200 The Definition of the Definition of the Definition of the Definition of the Definition of th
                  CALL GetIFromMatrix(i,j,iw0,iw1,In,I0,Ip)
                  CALL CheckMinTol(In,I0,Ip,i,iw0,iw1,iMinTol,Id)
                  IF (Id .GT. 0) THEN
                     CALL GetDelZ(Ir,In,I0,Ip,i,j,iw0,iw1, yw0,zw0,
     &
                                  PyCam, PzCam, ScaleTG, delz, Id)
                  ENDIF
                ENDIF
                jCo12(i) = IdIF (Mode .NE. 'S' .AND. Id .GT. 0) THEN
                  iz = iz+1IF (Mode .EQ. 'G' .OR. Mode .EQ. 'T') THEN
                    fz(iz) = delzELSEIF (Mode .EQ. 'N') THEN
```

```
fz(iz) = coefficientz * delzELSEIF (Mode .EQ. 'P') THEN
                       fz(iz) = coefdelz*delz/dtELSEIF (Mode .EQ. 'R') THEN
                       z(iz) = zw0dfzdz(iz) = -\text{coeffdel}z*Rho00verG*delzELSE
                       CALL INTERPL(zz(1),n2(1),nn,zw0,n2zw)z(iz) = zw0IF (Mode .EQ. 'Z') THEN
                         dfzdz(iz) = coefficientdz * delz/n2zwdfzdziel in definition of the coefficient of the coefficient of the coefficient of the coefficient of the coefficient of the coefficient of the coefficient of the coefficient of the coefficient of the coefficient of the co
                       ELSE
                         dfzdz(iz) = coefdelz*delz/(n2zw*dt)ENDIF
                  ENDIF
                nz = izC==Now integrate dfzdz to get fz. fz(1)=0.0 by default
                IF (Mode .EQ. 'R' .OR. Mode .EQ. 'W' .OR.
     & Mode .EQ. 'Z') THEN
                  CALL IntegrateWithBCs(z(1),dfzdz(1),nz,fz(1),
     & SetBndyConds)
C==Finally, return fz at all points where Id>0
                IF (Mode .NE. 'S') THEN
                  CALL RescaleIfNotZero(jCol2(0),iw1,iw0,fz(1),nz,
     & minfld,maxfld,minfldi,maxfldi)
                ENDIF
                CALL PutColumnInBuffer(iWant3,j,jCol2)
             ENDIF
           ENDDO
         ENDIF
         CALL ShowBuffer(iWant3,iOnboard,.FALSE.)
         WRITE(6,*) 'Actual Field range:',minfldi,'... ',maxfldi
         WRITE(6,*) 'Is scaling from Field -> Intensity acceptable?'
         CALL PressOneOf(AcptScaling,'NY',1)
         IF (AcptScaling .EQ. 'N') THEN
```

```
WRITE(6,*)'I=1 is what min. field value?'
     CALL AcceptReal(minfld,-100.0,100.0,2)
     WRITE(6,*)'I=255 is what max. field value?'
     CALL AcceptReal(maxfld,-100.0,100.0,2)
  ENDIF
  WRITE(6,*) 'Accept Min. inten. diff. of surrounding pixels?'
  CALL PressOneOf(AcptMinTol,'NY',1)
  IF (AcptMinTol .EQ. 'N') THEN
     WRITE(6,*)'What is new minimum intensity?'
     CALL AcceptInteger(iMinTol,0,255,2)
  IF (AcptMinTol .EQ. 'Y' .AND. AcptScaling .EQ. 'Y') THEN
     NotDone = .FALSE.
RETURN
FND
```
#### SchlierenSpaceTime

```
C* SchlierenSpaceTime
C*This subroutine takes a space time image from a schlieren grid
                                                                        \astC*experiment and works out space-time fields of Delta N^2,
    Delta Ztank, or vertical velocity.
C*C***********************************************************************
      SUBROUTINE SchlierenSpaceTime(Mode)
$INCLUDE:'All.INC'
$INCLUDE:'WorkSpce.INC'
$INCLUDE:'Configur.INC'
C==Define and dimension variables
     LOGICAL NotDone,iError
     INTEGER iMinTol
     INTEGER*1 jCol,jCol2,iRow,iRow2,iRC1n,iRC1p,iRCn,iRCp,iRC0
      INTEGER*2 iWant1,iWant2,iWant2n,iWant2p,iWant3,iHandle,iOnboard
      INTEGER*2 iw0,iw1,jw0,jw1,i,j,ixy
      INTEGER*2 imin,imax,jmin,jmn,jmx,jj,ii,iz,nz
     INTEGER*2 Ir,Irn,Irp,Id,I0,In,Ip
     INTEGER*2 nn,nc,nmax,ndt
     REAL Ltank,Lperspex,Lgrid,Lcam,nwater,nperspex,nair,nw2nsqr
```
Ċ.

```
REAL PyCam,PzCam,ScaleTG,Lpg,coefdelz,Rho0OverG
      REAL n2min,n2max,zzmin,zzmax,yw0,zw0,n2zw,delz
      REAL minfld,maxfld,minfldi,maxfldi,dt
      REAL fz,z,dfzdz,n2,zz
      CHARACTER Mode,SpaceAxis,AcptScaling,AcptMinTol,SetBndyConds
      CHARACTER N2File*(20)
      PARAMETER (nmax=256)
      PARAMETER (nmax=256)
      DIMENSION jCol(0:511),jCol2(0:511),iRow(0:511),iRow2(0:511)
      DIMENSION iRC1n(0:511),iRC1p(0:511),iRCn(0:511),iRCp(0:511)
      dimension iRC0(0:511)dimension is a set of \mathcal{N} and \mathcal{N} and \mathcal{N} are the set of \mathcal{N}DIMENSION fz(nmax),z(nmax),dfzdz(nmax),n2(nmax),zz(nmax)
      EQUIVALENCE (iWork1(0),jCol(0))
      EQUIVALENCE (iWork1(512),jCol2(0))
      EQUIVALENCE (iWork1(1024),iRow(0))
      EQUIVALENCE (iWork1(1536),iRow2(0))
      EQUIVALENCE (iWork1(2048),iRC1n(0))
      EQUIVALENCE (iWork1(2560),iRC1p(0))
      EQUIVALENCE (iWork1(3072),iRCn(0))
      EQUIVALENCE (iWork1(3584),iRCp(0))
      EQUIVALENCE (iWork1(4096),iRC0(0))
      EQUIVALENCE (rWork1(0),fz(1))
      EQUIVALENCE (rWork1(256),z(1))
      EQUIVALENCE (rWork1(512),dfzdz(1))
      EQUIVALENCE (rWork1(768),zz(1))
      EQUIVALENCE (rWork1(1024),n2(1))
C==Set default options
      DATA ixy /0/, iMinTol /10/
      DATA minfld,maxfld /-0.1,0.1/, dt,ndt /0.1, 1/
      DATA N2File /'n2******.xpt'/
C==default lengths in cm: span of tank, perspex, and distance to grid
      DATA Ltank /20.3/, Lperspex /1.1/, Lgrid /34.2/, Lcam /343./
C==position of camera in grid co-ordinates
      DATA PyCam /0.0/, PzCam /13.0/
C==indices of refraction for water, perspex and air
      DATA nwater /1.3330/, nperspex /1.49/, nair /1.0000/
C==scaling from index of refraction gradient to N^2 (in s<sup>2</sup>/cm)
C ==(d(nw)/dz)/nw = -nw2nsqrt*N^2DATA nw2nsqr /0.0001878/
C==Density of water divided by accn of gravity (in g s^2/(cm^4))
      DATA Rho0OverG /0.001019/
```

```
C CALL SetCurrentHelpFile('Norminty.F01',' ')
C.
C==Check that option passed to this routine is valid
      if (Mode .eq. 'G') then
         write(6,*) 'S-T plot: Find vertical disp. of grid lines'
      elseif (Mode .eq. 'N') then
         write(6,*) 'S-T plot: Find change in N^2 in tank'
     ELSEIF (Mode .EQ. 'P') THEN
       WRITE(6,*) 'S-T plot: Calculate time derivative of Delta N^2'
     ELSEIF (Mode .EQ. 'R') THEN
        WRITE(6,*) 'S-T plot: Calculate flucutation density field'
     ELSEIF (Mode .EQ. 'S') THEN
        WRITE(6,*) 'S-T plot: Calculate relative shift in lines'
     ELSEIF (Mode .EQ. 'T') THEN
        WRITE(6,*) 'S-T plot: Find line displc. in tank world co-ords'
      elseif (Mode .eq. 'U') then
         write(6,*) 'S-T plot: Find horizontal velocity in tank'
      elseif (Mode .eq. 'W') then
         write(6, *) 'S-T plot: Find vertical velocity in tank'
      elseif (Mode .eq. 'Z') then
         write(6, *) 'S-T plot: Find vertical disp. in tank'
      else
         write(6,*) 'Option passed to SchlierenSpaceTime is invalid'
         write(6,*) 'You are a TeFal-head'
C==Get the buffer containing initial picture of a grid
      IF (Mode .NE.'P' .AND. Mode .NE.'U' .AND. Mode .NE.'W') THEN
       WRITE(6,*)'What is buffer containing initial image?'
        CALL AcceptBuffer(iWant1,1)
        if (EscapePressed) then
        endif
        CALL ShowBuffer(iWant1,iOnboard,.FALSE.)
     ENDIF
C==Get the buffer containing space-time plot
     WRITE(6,*)'What is buffer containing space-time image?'
      CALL AcceptBuffer(iWant2,1)
      if (EscapePressed) then
       return
      endif
```
```
CALL ShowBuffer(iWant2,iOnboard,.FALSE.)
      CALL WindowOrScreen(iWant2,iw0,iw1,jw0,jw1,.TRUE.,' ',' ')
C==Determine dir'n of space axis on space-time plot and see if Mode is valid
     write(6, *)' Is space axis horizontal or vertical?'
      CALL PressOneOf(SpaceAxis,'HV',1)
      IF (SpaceAxis .EQ. 'V' .AND. Mode .EQ. 'U') then
        call Warning('Cannot find U from vertical space axis')
       RETURN
      else IF (SpaceAxis .EQ. 'H' .AND. (Mode .EQ. 'R'
    & OR. Mode. EQ. 'Z' . OR. Mode. EQ. 'W') THEN
        call Warning('Cannot find Rho/delZ/W from horiz. space axis')
C==Get vertical pixel position of horizontal cut
      if (SpaceAxis .eq. 'V') then
         WRITE(6,*)'What is horizontal pixel co-ord. of vertical slice?'
      else
         WRITE(6,*)'What is vertical pixel co-ord. of horizontal slice?'
      CALL AcceptInteger(ixy,0,511,0)
C==For U, need to have space-time plots of upper and lower pixels too
      IF (Mode .EQ. 'U') THEN
       WRITE(6,*)'Buffer of space-time image at vert. pixel' , ixy-1CALL AcceptBuffer(iWant2n,1)
       WRITE(6,*)'Buffer of space-time image at vert. pixel', ixy+1
        CALL AcceptBuffer(iWant2p,1)
      endif
C==Get time difference between buffers
      IF (Mode .EQ. 'P' .OR. Mode .EQ. 'U' .OR. Mode .EQ. 'W') THEN
       WRITE(6,*)'What is time difference, dt, between pixels?'
        CALL AcceptReal(dt,0.01,10.0,2)
       WRITE(6,*)'Take time derivative across how many dt?'
        CALL AcceptInteger(ndt,1,10,2)
     ENDIF
C==Get background N^2 profile if determining delz or delw
      IF (Mode .EQ. 'U' .OR. Mode .EQ. 'Z' .OR. Mode .EQ. 'W') THEN
        WRITE(6,*)'For rho->Delta Z conversion: XPlot file of N^2(z)'
        CALL AcceptString(N2File,2)
```

```
CALL OpenFile(iHandle,' ',N2file,
    & 'old','formatted','sequential',iError)
       IF (iError .OR. iHandle .EQ. 0) THEN
         CALL Warning('Cannot open specified N2 file')
       ELSE
         READ(iHandle,'(A)') N2File
         READ(iHandle,'(E11.3,/,E11.3)') n2min,n2max
         READ(iHandle,'(E11.3,/,E11.3)') zzmin,zzmax
         READ(iHandle,'(I3,/,I3)') nc,nn
         WRITE(6,*) 'File contains nn=',nn,' points of (n2,z) ...'
         IF (nn .GT. nmax) THEN
          WRITE(6,*) 'too many points for n2 and zz'
         ELSE
          D0 i=1, nn
            READ(iHandle,'(2E11.3)') n2(i), zz(i)ENDIF
         CALL CloseFile(iHandle)
       FNDTF
C==Prompt to determine setting of boundary conditions
       IF (Mode .EQ. 'U') THEN
         WRITE(6,*)'Zero bndy. cond. at Left, Right, Average'
         Call PressOneOf(SetBndyConds,'ALR',1)
         WRITE(6,*)'Zero bndy. cond. at Bottom, Top, Average'
         Call PressOneOf(SetBndyConds,'ABT',1)
     ENDIF
```

```
C= Now define coefficients used to scale from observed vertical =
C= motion of grid to change in N^2 in tank.
                                                                       =C =Delta N^2 = coefdelz * Delta Zgrid
                                                                       =ScaleTG calculates world co-ordinates on Schlieren grid from world =
C =C =co-ordinates given by grid placed in centre of tank.
                                                                       =C =\equivC= Delta N^2 gives the vertical gradient of density fluctuation which,
                                                                       =C= in turn, gives the gradient of the vertical displacement, Delta Ztank.
                                                                       \equivC= Rho' = (d(Rho_bkgd)/dz) Delta Ztank
C == -(Rho_0/G) (N_bkgd)^2 Delta Ztank.
                                                                       =
```

```
C =d(Delta Ztank)/dz = 1/(N_bkgd)^2 Delta N<sup>2</sup>
                                                                       =IF (Mode .EQ. 'S' .OR. Mode .EQ. 'T') THEN
       ScaleTG = 0.0C==Prompt to change lengths and indices of refraction
       WRITE(6,*)'What is width of tank (in cm)?'CALL AcceptReal(Ltank,0.0,100.0,2)
       WRITE(6,*)'What is distance (in cm) from tank to grid?CALL AcceptReal(Lgrid,0.0,100.0,2)
       WRITE(6,*)'What is distance (in cm) from camera to tank?'
       CALL AcceptReal(Lcam,0.0,500.0,2)
       WRITE(6,*)'What is horiz. posn. (in tank co-ords) of camera?'CALL AcceptReal(PyCam,-50.0,50.0,2)
       WRITE(6,*)'What is vertical posn. (in tank co-ords) of camera?'
       CALL AcceptReal(PzCam,0.0,40.0,2)
       Lpg = Lperspex/Nperspex + Lgrid/Nair
       coeffelz = -1.0/(Nw2Nsqrt*(0.5*Ltank*Ltank + Nwater*Lpg*Ltank))ScaleTG = 0.5*(Ltank/Nwater + Lperspex/Nperspex)*Nair
       ScaleTG = (ScaleTG + Lgrid)/(ScaleTG + Lcam)
     ENDIF
C==Allow user to reset minimum tolerance to reduce noise
     WRITE(6,*)'Min. intensity diff. between upper and lower pixels?'
     CALL AcceptInteger(iMinTol,1,255,2)
C==Prompt to scale from min/max field to intensities between 1 and 255
     WRITE(6,*)'I=1 is what min. field value?'
     CALL AcceptReal(minfld,-100.0,100.0,2)
     WRITE(6,*)'I=255 is what max. field value?'
     CALL AcceptReal(maxfld,-100.0,100.0,2)
C==Get the output buffer
     WRITE(6,*)'Put result in which buffer?'
     CALL AcceptBuffer(iWant3,1)
     if (EscapePressed) then
        RETURN
     IF (iWant3 .EQ. iWant2 .OR. iWant3 .EQ. iWant1) THEN
       CALL Warning('Warning this buffer is one of the grid buffers!!')
       RETURN
```

```
ENDIF
C= Whew! At last, the MAIN LOOP
                                                         =NotDone = .TRUE.DO WHILE (NotDone)
     minf1di = 0.0maxfldi = 0.0CALL EraseBuffer(iWant3)
      IF (Mode .NE.'P' .AND. Mode .NE.'U' .AND. Mode .NE.'W') THEN
       CALL MoveBufferToMemory(iMemory, iWant1)
     ENDIF
     IF (Mode EQ. 'U') THEN
C= Find horizontal velocity field
                                                       =C= Note, "0,512" passed to CheckMinTol ensures i is not at upper or
                                                       =C = 1ower boundary.
DO j = jw0, jw1iRow2(i)=0enddo
       CALL PutLineInBuffer(iWant3,iw0,iRow2)
       DO i=iw0+1, iw1CALL CheckIfEscape
         IF (EscapeNotPressed) THEN
          CALL GetLineFromBuffer(iWant2,i,iRow)
          CALL GetLineFromBuffer(iWant2n,i,iRC1n)
          CALL GetLineFromBuffer(iWant2p,i,iRC1p)
          CALL GetLineFromBuffer(iWant2,i-1,iRCO)
          CALL GetLineFromBuffer(iWant2n, i-1, iRCn)
          CALL GetLineFromBuffer(iWant2p,i-1,iRCp)
          iz=0DO j = jw0, jw1Ir = I2fromI1(iRow(i))Irn = I2 from I1(iRC1n(i))Irp = I2fromI1(ikC1p(j))CALL CheckMinTol(Irn, Ir, Irp, i, 0, 512, iMinTol, Id)
            IF (Id .GT. 0) THEN
```

```
I0 = I2fromI1(iRC0(j))
               In = I2fromI1(iRCn(j))Ip = I2fromI1(iRCp(j))CALL CheckMinTol(In,I0,Ip,i,0,512,iMinTol,Id)
               IF (Id .GT. 0) THEN
                 CALL GetDelZ(Ir,In,I0,Ip,ixy,j,0,512, yw0,zw0,
    & PyCam,PzCam,ScaleTG, delz,Id)
               ENDIF
             ENDIF
             iRow2(j) = IdIF (Id .GT. 0) THEN
               iz = iz+1CALL INTERPL(zz(1),n2(1),nn,zw0,n2zw)z(iz) = yw0dfzdz(iz) = -\text{coeffed}z*delz/(n2zw*dt)nz = izC == Now integrate dfzdz to get fz. fz(1)=0.0 by default
            CALL IntegrateWithBCs(z(1),dfzdz(1),nz,fz(1),SetBndyConds)
C==Finally, return scaled fz at all points where Id>0
            CALL RescaleIfNotZero(iRow2(0),jw0,jw1,fz(1),nz,
    & minfld,maxfld,minfldi,maxfldi)
            CALL PutLineInBuffer(iWant3,i,iRow2)
        ENDD<sub>0</sub>
      ELSE
C= Find vertical displacement of grid and field as required by Mode =
                                                             \equivIF (Mode .EQ. 'P' .OR. Mode .EQ. 'W') THEN
          DO i=iv0, iv1jCo12(i)=0enddo
          CALL PutColumnInBuffer(iWant3,jw0,jCol2)
          jmin = jw0+1ELSE
          jmin = jw0ENDIF
```
 $\mathsf{C}$ 

```
DO j=jmin, jw1CALL CheckIfEscape
           If (EscapeNotPressed) THEN
             IF (Mode .EQ. 'P' .OR. Mode .EQ. 'W') THEN
               jmn = MAX(jw0, INT(REAL(j)-0.5*ndt))jmx = min(jw1, INT(REAL(j)+0.5*ndt) )CALL GetColumnFromBuffer(iWant2,jmn,iRC0)
               CALL GetColumnFromBuffer(iWant2,jmx,jCol)
c WRITE(6,*)j,jmn,jmx
                c call PressAnyKeyToContinue
             else
               CALL GetColumnFromBuffer(iWant2,j,jCol)
             ENDIF
             iz=0
             DO i=iv1, iw0, -1IF (SpaceAxis .EQ. 'H') THEN
                 Ir = I2fromI1(jCol(i))
                 Id = Irii = ixy
                 ji = jimin=-1
                 imax=512
                 CALL GetIFromVector(i,jCol(0),iw0,iw1,Irn,Ir,Irp)
                 CALL CheckMinTol(Irn,Ir,Irp,i,iw0,iw1,iMinTol,Id)
                 ii = i
                 jj = ixy
                 imin = iw0imax = iw1ENDIF
               IF (Id .GT. 0) THEN
                 IF (Mode .EQ. 'P' .OR. Mode .EQ. 'W') THEN
                   CALL GetIFromVector(i,iRC0(0),iw0,iw1,In,I0,Ip)
                 ELSE
                   CALL GetIFromMatrix(ii,jj,imin,imax,In,I0,Ip)
                 ENDIF
                 CALL CheckMinTol(In,I0,Ip,ii,imin,imax,iMinTol,Id)
                 IF (Id .GT. 0) THEN
                   CALL GetDelZ(Ir,In,I0,Ip,ii,jj,imin,imax, yw0,zw0,
    & PyCam,PzCam,ScaleTG, delz,Id)
```

```
ENDIF
               jCo12(i) = IdIF (Mode .NE. 'S' .AND. Id .GT. 0) THEN
                 IF (Mode .EQ. 'G') THEN
                   fz(iz) = delzfz(iz) = delz
                 ELSEIF (Mode .EQ. 'N') THEN
                   fz(iz) = coefdelz*delz
                 ELSEIF (Mode .EQ. 'P') THEN
                   fz(iz) = coefdelz*delz/(ndt*dt)ELSEIF (Mode .EQ. 'R') THEN
                   z(iz) = zw0dfzdz(iz) = -coefdelz*Rho0OverG*delz
                 ELSE
                   CALL INTERPL(zz(1),n2(1),nn,zw0,n2zw)z(iz) = zw0IF (Mode .EQ. 'Z') THEN
                    dfzdz(iz) = coefdelz*delz/n2zwFLSE
                    dfzdz(iz) = coefdelz*delz/(n2zw*ndt*dt)
                   ENDIF
                 ENDIF
             nz = izC == Now integrate dfzdz to get fz. fz(1)=0.0 by default
             IF (Mode .EQ. 'R' .OR. Mode .EQ. 'W' .OR.
    & Mode .EQ. 'Z') THEN
               CALL IntegrateWithBCs(z(1),dfzdz(1),nz,fz(1),
    & SetBndyConds)
             ENDIF
C==Finally, return fz at all points where Id>0
             IF (Mode .NE. 'S') THEN
               CALL RescaleIfNotZero(jCol2(0),iw1,iw0,fz(1),nz,
    & minfld,maxfld,minfldi,maxfldi)
             CALL PutColumnInBuffer(iWant3,j,jCol2)
           ENDIF
```

```
ENDD<sub>0</sub>
  FNDIF
  CALL ShowBuffer(iWant3, iOnboard, .FALSE.)
  WRITE(6,*) 'Actual Field range:',minfldi,' ... ',maxfldi
  WRITE(6,*) 'Is scaling from Field \rightarrow Intensity acceptable?'
  CALL PressOneOf(AcptScaling, 'NY', 1)
  IF (AcptScaling .EQ. 'N') THEN
     WRITE(6,*)'I=1 is what min. field value?'
     CALL AcceptReal(minfld,-100.0,100.0,2)
     WRITE(6, *)'I=255 is what max. field value?'
     CALL AcceptReal(maxfld,-100.0,100.0,2)
  ENDIF
  WRITE(6,*) 'Accept Min. inten. diff. of surrounding pixels?'
  CALL PressOneOf(AcptMinTol, 'NY', 1)
  IF (AcptMinTol .EQ. 'N') THEN
     WRITE(6,*)' What is new minimum intensity?CALL AcceptInteger(iMinTol, 0, 255, 2)
  ENDIF
  IF (AcptMinTol .EQ. 'Y' .AND. AcptScaling .EQ. 'Y') THEN
     NotDone = .FALSE.ENDIF
ENDDO
CALL ShowBuffer(iWant3,iOnboard,.FALSE.)
RETURN
END
```
#### **GetDelZ**

```
C* GetDelZ
C*This subroutine takes an intensity Ir, compares it with the
                                                      \astC*upper, lower, and middle intensities of the background grid
                                                      \astC*and returns the interpolated displacement in terms of an
   intensity Id (255 for one pixel up, 1 for one pixel down) and
C*\astphysical displacement, delz calculated from world co-ordinates.
C*C*NB: Id=0 if interpolation is inaccurate as determined by iMinTol. *
C*
   Background grid is stored in iMemory(j, i).
```

```
SUBROUTINE GetDelZ(Ir,In,I0,Ip,i,j,imin,imax,
    &.
                         & yw0,zw0,y0,z0,scltg,delz,Id)
$INCLUDE:'All.INC'
$INCLUDE:'WorkSpce.INC'
$INCLUDE:'Configur.INC'
C==Declare variables
      INTEGER*2 i,j,imin,imax,Id,Ip,I0,In,Ir
     REAL delz,yw,yw0,zwp,zw0,zwn
     REAL y0,z0,scltg
     REAL t1, t2, t3
      CALL Map2DWorldCoordinates(REAL(i),REAL(j),yw0,zw0)
     zw0 = zw0 + scltg*(zw0-z0)IF (i .EQ. imin) THEN
C==Perform linear interpolation near top boundary using i=0, i=1CALL Map2DWorldCoordinates(REAL(i+1),REAL(j),yw,zwn)
       zwn = zwn + scltg*(zwn-z0)t1=REAL(Ir-I0)/REAL(Ip-I0)
       delz = (zwn-zw0)*t1Id=MIN(255,MAX(1,INT(-127*t1+128.0)))
     ELSEIF (i .EQ. imax) THEN
C==Perform linear interpolation near bottom boundary using i=510, i=511CALL map2DWorldCoordinates(REAL(i-1),REAL(j),yw,zwp)
       zwp = zwp + scltg*(zwp-z0)t1=REAL(Ir-I0)/REAL(In-I0)
       delz = (zwp-zw0)*t1Id=MIN(255,MAX(1,INT(127*t1+128.0)))
     ELSE
C==Perform quadratic interpolation between i-1 (255), i (128), i+1 (1)
        CALL map2DWorldCoordinates(REAL(i-1),REAL(j),yw,zwp)
       zwp = zwp + scltg*(zwp-z0)CALL map2DWorldCoordinates(REAL(i+1),REAL(j),yw,zwn)
       zwn = zwn + scltg*(zwn-z0)t1 = REAL((Ir-I0)*(Ir-Ip))/REAL((In-I0)*(In-Ip))t2 = REAL((Ir-In)*(Ir-Ip))/(REAL((I0-In)*(I0-Ip))t3 = REAL((Ir-I0)*(Ir-In))/REAL((Ip-I0)*(Ip-In))delz = (zwp-zw0)*t1 + (zwn-zw0)*t3Id = MIN(255, MAX(1, INT(255*t1+128*t2+t3)))ENDIF
```
**RETURN END** 

CheckMinTol

```
C* CheckMinTol
C*This subroutine checks whether the intensity difference
                                                        \astbetween three consecutive pixels is sufficiently large and the
C*\astgradient uniform to perform interpolation routines later on.
C*
SUBROUTINE CheckMinTol(In, IO, Ip, i, imin, imax, iMinTol, Id)
$INCLUDE: 'All. INC'
$INCLUDE: 'WorkSpce. INC'
$INCLUDE: 'Configur. INC'
C==Declare variables
    INTEGER*2 imin, imax, i, Ip, IO, In, iMinTol, Id
    Id = I0IF (i .EQ. imin) THEN
      IF (ABS(Ip-I0) .LT. iMinTol) THEN
        Id=0ENDIF
    ELSEIF (i .EQ. imax) THEN
      IF (ABS(In-I0) .LT. iMinTol) THEN
        Id=0ENDIF
    ELSE
      IF ( (Ip-I0)*(I0-In) . LE. 0 . OR.
          ABS(In-I0) .LT. iMinTol .OR.
    &
          ABS(Ip-I0) .LT. iMinTol ) THEN
    &
        Id=0ENDIF
    ENDIF
    RETURN
    END
RescaleIfNotZero
```
 $\ast$ 

```
C*values function scaled between 1 and 255. No scaling occurs if
                                                                        \astthe intensity in the vector is zero to begin with.
C*\astC*\astC*Note: f(iz) is ordered from 1 to nz corresponding to points
                                                                        \astC*from imn to imx. If imn>imx then have to loop backwards.
                                                                        \astSUBROUTINE RescaleIfNotZero(iVec, imn, imx, f, n,
    \mathcal{R}sc1mn, sc1mx, fmn, fmx)$INCLUDE: 'All. INC'
$INCLUDE: 'WorkSpce. INC'
$INCLUDE: 'Configur. INC'
C==Declare variables
     INTEGER*1 iVec(0:511)
     INTEGER*2 n, imn, imx, iz, i, Id
     REAL f(n), sclmn, sclmx, fmn, fmx
     iz=0if (imn .le. imx) then
       D0 i=imn.imx
          IF (I2fromI1(iVec(i)) .GT. 0) THEN
           iz = iz+1Id = INT(254*(f(iz)-sc1mn)/(sc1mx-sclmn)+1.0)Id = MAX(1, MIN(255, Id))iVec(i) = Idfmx = MAX(f(iz), fmx)fmn = MIN(f(iz), fmn)
         ENDIF
       ENDD<sub>0</sub>
      else
       DO i = \text{imn}, \text{imx}, -1IF (I2fromI1(iVec(i)) .GT. 0) THEN
           iz = iz+1Id = INT(254*(f(iz)-sc1mn)/(sc1mx-sclmn)+1.0)Id = MAX(1, MIN(255, Id))iVec(i) = Idfmx = MAX(f(iz), fmx)fmn = MIN(f(iz), fmn)
         ENDIF
       ENDDO
      endif
     RETURN
     END
```
#### **Source Code for Arbitrary Images**  $\rm B.2$

```
AnalyseSchlieren
```

```
Ċ.
C* AnalyseSchlieren
                                 AnalyseSchlieren_Do
     Calculate the optimal shift for the entire array of windows.
C*\astC*Par
                                 The control parameters.
subroutine AnalyseSchlieren_Do(Par)
C == = <b>Parameters</b>type (D_AnalyseSchlieren) Par
C=====Local variables
     type (F_Window) Window, TestWindow
     integer (4) i, j, ii, jj, ix, jy, nx, ny, k, i0, i1, j0, j1, ninteger (4) iCoarse, jCoarse, iLastPass, jLastPass, iPass, iSubPix
     integer (4) <i>i</i>w0, <i>i</i>w1, <i>j</i>w0, <i>j</i>w1type (F_Location) Shift
     type (F_Location), Allocatable :: Location(:,:)
     type (F_WLocation), Allocatable :: Displace(:,:)real, Allocatable :: Density(:,:)real xMin, xMax, yMin, yMax, Step, Mean, xMean, yMean
     real a, b, d, x, y
     real u, v, u2, v2, uv, us, vsinteger nPoints
     type (F_Image) Grad
     type (F_View) DispView
     type (F_LUT) LUT
     type (F_LeastSquares) LSBase, LS
     type (F_ImageStatistics) Stats
     logical Again, OK, InterpolatedGuess
C=====Open source images
     call OpenImage(Par%Back)
     call OpenImage(Par%Fore)
     if (Par%InWindow%Right .eq. Par%InWindow%Left) then
      Par''_{\phi}InWindow = CurrentWindow(Par''_{\phi}Back)endif
C =Initialisation
! Set constants
     nx = (Par\%InWindow\%Right - Par\%InWindow\%Left)/Par\%istepny = (Par%InWindow%Top - Par%InWindow%Bottom)/Par%jStep
```

```
! Allocate memory for arrays
     allocate(Location(0:nx-1,0:ny-1))
     allocate(Displace(0:nx-1,0:ny-1))
     allocate(Density(0:nx,0:ny))
     ! Setup least squares problem: a + bx + cy + dxy + ex^2 + fy^2
     call Create(LSBase,9,6,1)
     call Create(LS,9,6,1)
     do i=-1, 1do j=-1, 1LSBase<sub>n</sub><sup>0</sup>(k,0) = 1.0LSBase<sub>b</sub>'A(k,1) = iLSBase<sub>b</sub>A(k,2) = jLSBase\&A(k,3) = i * jLSBase<sub>n</sub><sup>0</sup>(k, 4) = i* iLSBase\Lambda(k,5) = j*jk = k + 1 ! Equation number
       enddo
     ! Initialise displacements
     do j=0,ny-1
       do i=0, nx-1Displace(i,j)%x = Huge(0.0)Displace(i,j)%y = Huge(0.0)enddo
     ! Select output colour scheme
     call OpenLUT(LUT,'Test.LUT')
C =Display Difference images
                                                                  =C = This is effectively the qualitative mode output.
                                                                 \equivif (Use(Par%Diff)) then
       call CreateImage(Par%Diff,Width(Par%Back),Height(Par%Back))
       Par%Diff = Par%Back - Par%Fore
       Par%Diff = LUT ! Set LUT
       call DisplayImage(Par%Diff,DisplayImage$Resize
    & +DisplayImage$NewView)
```
endif

```
C=======================================================================
C =Set-up output image and location arrays
C=======================================================================
    call CreateView(DispView,'Displacement',Width(Par%Back),
   &
        & Height(Par%Back),255)
    call SetLUT(DispView,LUT)
C=======================================================================
C =Initialise for quantitative mode scans
! Vector spacing for first pass
    iCoarse = 4jCoarse = 4! Initialise
    iLastPass = nx
    jLastPass = ny
    iPass = 0C =Quantitative mode scans of image pairs
C=======================================================================
    do while (iCoarse .gt. 0 .and. jCoarse .gt. 0 .and. Continue())
      iPass = iPass + 1write(6,*)'Pass:',iPass
C -Scan through image at required spatial resolution for this pass-
do j=0,ny-1,jCoarse
        ! Position within image
        jy = Par\InWindow<sup>o</sup> Bottom + (float(j) + 0.5)*Par<sup>o</sup> jStep
        j0 = jLastPass*(j/jLastPass)
        jl = min(j0 + jLastPass, ny-1)if (j1 .ne. j0) then
         b = float(j1-j)/float(j1-j0)else
         b = 0.0endif
        do i=0,nx-1,iCoarse
         ix = Par% InWindow% Left + (float(i) + 0.5)*Par% is from the image.
```

```
! Set up window and test for texture level
            Window\&Bottom = max(Par\&InWindow\&Bottom, iy - Par\&VSize/2)Window%Top = min(Par%InWindow%Top,jy + Par%ySize/2)
            Window\Left = max(Par\frac{N}{N}InWindow\frac{N}{N}Left, ix - Par\frac{N}{N}Size/2)
            Window\%Right = min(Par\%InWindow\%Right, ix + Par\%xSize/2)TestWindow%Bottom = max(Par%InWindow%Bottom,jy-Par%jStep/2)
            TestWindow%Top = min(Par\%InWindow\%Top, iy + Par\%jStep/2)TestWindow%Left = max(Par\\InWindow%Left, ix - Par\\In\\S)TestWindow%Right = min(Par\%InWindow\%Right, ix + Par\%iStep/2)Stats = Statistics(Par%Back,Window)
            if (Abort()) then
              ! Do nothing more
            elseif (Stats%StdDev .lt. Par%MinTexture) then
              ! Too little texture - do not pattern match
              Displace(i, j) = F_WLocation(Huge(1.0), Huge(1.0))elseif (Contains(Par%Back,Window,0)) then
              ! There is a zero here - do not pattern match
              Displace(i, j) = F_WLocation(Huge(1.0), Huge(1.0))elseif (mod(i,iLastPass) .eq. 0 .and.
    & mod(j,jLastPass) .eq. 0) then
              ! Already have details of this one
            else
C.......................................................................
              Pattern match for this location
\mathsf{C}.
C.......................................................................
              Location(i, j)%i = i xLocation(i, j)%j = jy! Initial guess for displacement
              i0 = iLastPass*(i/iLastPass)
              i1 = min(i0 + iLastPass, nx-1)if (Displace(i0, j0)\%x .eq. Huge(0.0) .or.
                  Displace (ii,j0)%x .eq. Huge(0.0) .or.
    &
     &
                  Displace(i0,j1)%x .eq. Huge(0.0) .or.
     &
                  Displace(i1,j1)%x .eq. Huge(0.0)) then
                ! None of the surrounding points have displacement vectors.
                ! Interpolation not possible, so must start from scratch.
                ! Do integer search.
                Displace(i, j) = F_WLocation(0.0, 0.0)else
                ! Have information from surrounding displacement vectors
                ! on which an estimate for this vector may be based.
```

```
! Use bi-linear interpolation.
               if (i1 .ne. i0) then
                 a = float(i1-i)/float(i1-i0)a float (international float f international float felse
                 a = 0.0Displace(i, j) = a*b*Displace(i0, j0)\&+ (1.0-a)*b*Bisplace(i1,j0)& + a*(1.0-b)*Displace(i0,j1)
    & + (1.0-a)*(1.0-b)*Displace(i1,j1)
             endif
C.......................................................................
\mathbf{C}.
             Determine optimal shift and interpolate to get it
C. subpixel .
C.......................................................................
             call Copy(LS,LSBase)
             ! Get optimal shift to pixel resolution, then interpolate
             ! in neighbourhood of this position
             call PixelPasses(OK,Displace(i,j),Par,Window,LS)
             if (Displace(i, j)\text{X} .ne. huge(0.0)) then
               ! First estimate for optimal solution found.
               ! Now refine this estimate using sub-pixel interpolated
               ! images.
               Step = 0.25do iSubPix=0,Par%iSubPixelPasses-1
                 call Copy(LS,LSBase)
                 call SubPixelPasses(OK,Displace(i,j),Par,Window,LS,
    & Step)
                 Step = Step/2.0enddo
C.......................................................................
\mathcal{C}.
             Display apparent displacement arrows
C.......................................................................
             call SetColour(0)
             if (Displace(i,j))%x .ne. Huge(0.0)) then
               Shift = Par\%VectorScale*Displace(i, j) ! Rescale
               call Arrow(Location(i,j),Shift)
             endif
           endif
         enddo
```

```
enddo
\mathsf{C}.
    Refine mesh for next pass to pick up vectors missed
iLastPass = iCoarsejLastPass = jCoarseiCoarse = iCoarse/2i\text{Coarse} = i\text{Coarse}/2enddo
C -Rescale displacements to world units
do j=0, ny-1do i=0, nx-1if (Displace(i, j)\%x .ne. Huge(0.0)) then
       Displace(i,j)%y = Displace(i,j)%y*Par%Fore%AspectRatio
      endif
    enddo
   enddo
Filter and tidy up apparent displacements
C ==IF (Continue()) THEN
C -Remove outliers, replacing by local means
if (Par%RemoveOutliers) then
     do j=0, ny-1do i=0, nx-1if (Displace(i, j)\text{X} .ne. Huge(0.0)) then
         n = 0xMean = 0.0yMean = 0.0do jy = max(0, j-1), min(j+1, ny-1)do ix = max(0, i-1), min(i+1, nx-1)if (Displace(ix, jy)%x .ne. Huge(0.0) .and.
  &
              (i .ne. ix .or. j .ne. jy)) then
             xMean = xMean + Displace(ix, jy)%xyMean = yMean + Displace(ix, iy)n = n + 1endif
          enddo
```

```
enddo
             if (n .ge. 4) then
               xMean = xMean/real(n)yMean = yMean/real(n)if (abs(Displace(i,j)%x-xMean) .gt. 1.0 .or.
    & abs(Displace(i,j)%y-yMean) .gt. 1.0) then
                 Displace(i,j)%x = xMean
                 Displace(i,j)%y = yMean
               endif
            endif
          enddo
                 C----------------
C -Constrain mean displacements
if (Par%MeanZero) then
C.......................................................................
\mathsf{C}.
        Global mean constrained
C.......................................................................
        xMean = 0.0yMean = 0.0n = 0do j=0,ny-1
          do i=0, nx-1if (Displace(i,j)%x .ne. Huge(0.0)) then
             xMean = xMean + Displace(i,j)%xyMean = yMean + Displace(i,j)%y
             n = n + 1endif
        enddo
        if (n .gt. 0) then
          xMean = xMean/real(n)yMean = yMean/real(n)do j=0, ny-1do i=0, nx-1if (Displace(i,j))%x .ne. Huge(0.0)) then
               Displace(i,j)%x =Displace(i,j)%x - xMean
               Displace(i,j)%y = Displace(i,j)%y - yMeanendif
            enddo
```

```
enddo
          endif
       endif
       if (Par%xMeanZero) then
C.......................................................................
C. Horizontal mean of x displacement for each row .
C.......................................................................
         do j=0, ny-1Mean = 0.0do i=0, nx-1if (Displace(i,j)%x .ne. Huge(0.0)) then
               Mean = Mean + Displace(i, j)%x
               n = n + 1endif
            enddo
            if (n .gt. 0) then
              Mean = Mean/real(n)do i=0.nx-1do i=0,nx-1
                if (Displace(i,j)%x .ne. Huge(0.0)) then
                 Displace(i,j)%x =Displace(i,j)%x -Mean
                endif
              enddo
            endif
       if (Par%yMeanZero) then
C.......................................................................
C. Vertical mean of y displacement for each column .
                                                                      College
C.......................................................................
         do i=0, nx-1Mean = 0.0n = 0do j=0, ny-1if (Displace(i,j)%y .ne. Huge(0.0)) then
               Mean = Mean + Displace(i,j)%y
               n = n + 1endif
            enddo
            if (n .gt. 0) then
              Mean = Mean/real(n)do j=0, ny-1if (Displace(i,j)%y .ne. Huge(0.0)) then
```

```
Displace(i,j)%y =Displace(i,j)%y -Mean
           enddo
         endif
       enddo
C =Produce and display output images
if (Use(Par%DensLarge) .or. Use(Par%DensSmall)) then
C -Calculate potential field: this is the density perturbation -
! Can make this multi-grid to get faster convergence!
       call CalculatePotential(Density,Displace,nx,ny,1.0/float(nx),
   & 1.0/float(ny)*Par%Fore%AspectRatio)
       ! Construct image of the density
       call CreateImage(Par%DensSmall,nx+1,ny+1)
       call RenameImage(Par%DensSmall,'Density field')
       call SetImageLUT(Par%DensSmall,LUT)
       do j=0,ny
         do i=0,nx
          if (Density(i, j) .eq. Huge(0.0)) then
            call SetPixel(Par%DensSmall,i,j,0)
           else
            call SetPixel(Par%DensSmall,i,j,min(254.0,max(1.0,
   \& 128.0+511.0*Par%DensityScale*Density(i, j)))
           endif
         enddo
       enddo
       ! Display density image
       ! One pixel per density point.
       call DisplayImage(Par%DensSmall,DisplayImage$Resize
   &
           +DisplayImage$NewView)
       if (Use(Par%DensLarge)) then
         ! Display a copy of the density image, rescaled to the size
         ! of the source images. Use bi-linear interpolation.
         call CreateImage(Par%DensLarge,Width(Par%Back),
   & Height(Par%Back))
```

```
call RenameImage(Par%DensLarge,'Density field')
          call SetImageLUT(Par%DensLarge,LUT)
          call RescaleImage(Par%DensLarge,Par%DensSmall)
          call DisplayImage(Par%DensLarge,DisplayImage$Resize
    & +DisplayImage$NewView)
      endif
      if (Use(Par%xGrad)) then
C -x component of gradient
! Create small image
        call CreateImage(Grad,nx,ny)
        call RenameImage(Grad,'x Gradient')
        call SetImageLUT(Grad,LUT)
        ! Copy the gradient data to the image
        do j=0, ny-1do i=0, nx-1if (Displace(i,j)%x .eq. Huge(0.0)) then
             call SetPixel(Grad,i,j,0)
            else
             d = min(254.0, max(1.0,& 128.0+32.0*Par%GradientScale*Displace(i, j)%x))
             call SetPixel(Grad,i,j,d)
            endif
          enddo
        ! Create final output image
        call CreateImage(Par%xGrad,Width(Par%Back),Height(Par%Back))
        call RenameImage(Par%xGrad,'Density gradient: x component')
        call SetImageLUT(Par%xGrad,LUT)
        ! Rescale small image to output image (bi-linear interpolation)
        call RescaleImage(Par%xGrad,Grad)
        ! Display output image and destroy small image
        call DisplayImage(Par%xGrad,DisplayImage$Resize
    & +DisplayImage$NewView)
        call DestroyImage(Grad)
      endif
```

```
if (Use(Par%yGrad)) then
C -y component of gradient
! Create small image
        call CreateImage(Grad,nx,ny)
        call RenameImage(Grad,'z Gradient')
         call SetImageLUT(Grad,LUT)
         ! Copy the gradient data to the image
        do j=0, ny-1do i=0, nx-1if (Displace(i,j)), eq. Huge(0.0)) then
              call SetPixel(Grad,i,j,0)
            else
              d = min(254.0, max(1.0,\& 128.0+32.0*Par%GradientScale*Displace(i,j)%y))
              call SetPixel(Grad,i,j,d)
            endif
          enddo
         enddo
         ! Create final output image
         call CreateImage(Par%yGrad,Width(Par%Back),Height(Par%Back))
         call RenameImage(Par%yGrad,'Density gradient: z component')
         call SetImageLUT(Par%yGrad,LUT)
         ! Rescale small image to output image (bi-linear interpolation)
         call RescaleImage(Par%yGrad,Grad)
         ! Display output image and destroy small image
         call DisplayImage(Par%yGrad,DisplayImage$Resize
    &
             +DisplayImage$NewView)
         call DestroyImage(Grad)
       endif
      IF (Use(Par%Disp)) THEN
C.......................................................................
\mathsf{C}.
        Show apparent displacement vectors on density image
C.......................................................................
         ! Need a copy of the full-size density image
        if (Use(Par%DensLarge)) then
```

```
call CopyImage(Par%Disp,Par%DensLarge)
         else
           call CreateImage(Par%Disp,Width(Par%Back),Height(Par%Back))
           Par%Disp = LUT
         endif
         ! Display the density image
         call DisplayImage(Par%Disp,DisplayImage$Resize
    & +DisplayImage$NewView)
         call SetColour(255)
         ! Superimpose the displacement vectors
         do j=0,ny-1
           do i=0, nx-1if (Displace(i,j))%x .ne. Huge(0.0)) then
               Shift = Par\%VectorScale * Displace(i, j)call Arrow(Location(i,j),Shift)
           enddo
         enddo
         call ReadDisplay(Par%Disp)
       endif
     endif
C=======================================================================
C =Calculate statistics
                                                                   =u = 0.0u2 = 0.0v2 = 0.0uv = 0.0nPoints = 0
     do j=0,ny-1
       do i=0, nx-1if (Displace(i, j)%x .ne. Huge(0.0)) then
           u = u + Displace(i, j)%x
           v = v + \text{Displace}(i, j)%y
           u2 = u2 + Displace(i,j)%x*Displace(i,j)%xv2 = v2 + Displace(i, j)%y*Displace(i,j)%y
           uv = uv + Displace(i,j)%x*Displace(i,j)%ynPoints = nPoints + 1
         endif
```

```
enddo
     enddo
     if (nPoints .gt. 0) then
       u = u/real(npoints)u = u/real(nPoints)
       v = v/real(nPoints)u2 = sqrt(u2/real(nPoints))v2 = sqrt(v2/real(nPoints))us = sqrt(u2*u2-u*u)vs = sqrt(v2*v2-v*v)uv = (uv/real(nPoints) - u*v)/(us*vs)write(*,'(1x,"Mean :",f10.6,1x,f10.6)')u,v
       write(*,'(1x,"RMS :",f10.6,1x,f10.6)')u2,v2
       write(*,'(1x,"Std Dev : ",f10.6, 1x,f10.6)')us, vswrite(*,'(1x,"Correlation:",f10.6)')uv
     endif
C =Save images and tidy up
call TidyUp(Par%Disp)
     call TidyUp(Par%yGrad)
     call TidyUp(Par%xGrad)
     call TidyUp(Par%DensLarge)
     call TidyUp(Par%DensSmall)
     call DestroyView(DispView)
     call TidyUp(Par%Diff)
     call Destroy(LS)
     call Destroy(LSBase)
     deallocate(Density)
     deallocate(Displace)
     deallocate(Location)
     call TidyUp(Par%Fore)
     call TidyUp(Par%Back)
     return
     end subroutine
PixelPasses
C.
C***********************************************************************
C* PixelPasses
                                 PixelPasses
                                                               \astC*Do the subpixel passes
C***********************************************************************
     subroutine PixelPasses(OK,Disp,Par,Window,LS)
```

```
C=====Parameters
    logical OK
    type (F_WLocation) Disp
    type (D_AnalyseSchlieren) Par
    type (F_Window) Window
    type (F_LeastSquares) LS
C=====Local variables
    type (F_Location)Shift,Check
    type (F_Window) BaseWindow
    integer (4) iw0,iw1,jw0,jw1,i,j,k,ijMax,ijWindow
    real (8) Diff(-32:32,-32:32),tmp,dx,dy
    logical Again,Reject
C =Initialise
Again = .true.iw0 = Par%iSearch0
    iw1 = Par%iSearch1jw0 = Par%jSearch0
    jw1 = Par\%jSearch1
    Shift\%i = Display\%xShift\%j = Disp\%y
    BaseWindow = Window
    ijWindow = 0 ! Size increase in window
    do while (Again)
C -Determine optimal shift, repeating until it is found
Reject = .false.call OptimalShift_I(Shift,Diff,Par%Back,Par%Fore,Window,
                  iw0,iw1,jw0,jw1,Par%DifferenceType)
   \alphaif (Shift%i .eq. Huge(1)) then
C.......Can't do the optimisation here
       Again = .false.
       Reject = .true.elseif (Shift%i .le. Par%iMin .or.
            Shift%i .ge. Par%iMax .or.
   &
            Shift%j .le. Par%jMin .or.
   &
   &
            Shift%j .ge. Par%jMax) then
C.........Shifted past its limits
       Reject = .true.Again = .false.
      elseif (Shift%i .gt. iw0 .and.
```

```
& Shift%i .lt. iw1 .and.
    & Shift%j .gt. jw0 .and.
                & Shift%j .lt. jw1) then
    &
C.........The internal point is optimum
          ijMax = max(abs(Shift%i),abs(Shift%j))
          ijMax = min(ijMax,Par%SizeIncreaseLimit)
          if (ijMax .gt. ijWindow) then
C...........Should do again with a bigger window
           Again = .true.
           ijWindow = ijMax + 1
           Window\&Left = BaseWindow\&Left - ijWindow
           Window\%Right = BaseWindow\%Right + ijWindowWindow\%Bottom = BaseWindow\%Bottom - ijWindowWindow%Top = BaseWindow%Top + ijWindow
          elseif (Diff(Shift%i,Shift%j) .gt. Par%MaxDifference)
C...........A minimum is found, but it is not a very good one.
C...........Enlarge search region
           iw0 = max(Par\\u/1Min,iw0 - 2)iw1 = min(Par\\u/Max,iw1 + 2)jw0 = max(Par\frac{0}{\lambda}jMin, jw0 - 2)jwl = min(Par%jMax, jwl + 2)Again = (iw0 .gt. Par%iMin .or. iw1 .lt. Par%iMax .or.
    & jw0 .gt. Par%jMin .or. jw1 .lt. Par%jMax)
           Reject = (Diff(Shift), Shift%). gt. Part. (Activity)C...........This is a good minimum - use it!
           Again = .false.
       else
C.........Shift search window and try again
         if (Shift%i .eq. iw0) then
           iw0 = Shift\%i - 2iw1 = Shift\%i + 1elseif (Shift%i .eq. iw1) then
           iw0 = Shift\%i - 1iw1 = Shift\%i + 2else
           iw0 = Shift\%i - 1iw1 = Shift\%i + 1endif
          if (Shift%j .eq. jw0) then
            jw0 = Shift\% j - 2
```

```
jw1 = Shift\%j + 1elseif (Shift%j .eq. iw1) then
           jw0 = Shift\% j - 1jw1 = Shift\%j + 2else
           jw0 = Shift\%j - 1jw1 = Shift\%j + 1endif
         iw0 = max(Par% iMin, iw0)iw1 = min(Par%iMax,iw1)jw0 = max(Par\%jMin, jw0)jw1 = min(Par\%jMax, jw1)ijWindow = min(ijWindow + 1,Par%SizeIncreaseLimit)
        Window\&Left = BaseWindow\&Left - ijWindow
        Window\%Right = BaseWindow\%Right + ijWindowWindow%Bottom = BaseWindow%Bottom - ijWindow
        Window%Top = BaseWindow%Top + ijWindow
     enddo
     if (Reject) then
C =Flag as no good
                                                                 =Shift\i = Huge(1)
       Shift\%j = Huge(1)Disp%x = Huge(1.0)Disp''<sub>Y</sub> = Huge(1.0)OK = .false.
C =Interpolate to subpixel accuracy
do i=-1,1do i=-1,1LS<sub>6</sub><sup>6</sup>(k, 6) = Diff(Shift<sub>6</sub><sup>1</sup>+i, Shift<sub>6</sub><sup>1</sup>+j)k = k + 1 ! Equation number
         enddo
       enddo
       call LeastSquares(LS)
       k = LS<sub>0</sub><sup>o</sup> n! Check on the curvature as in DigImage
       tmp = LS<sub>0</sub><sup>0</sup>A(3,k)*LS<sub>0</sub><sup>0</sup>A(3,k)-4.0*LS<sub>0</sub><sup>0</sup>A(4,k)*LS<sub>0</sub><sup>0</sup>A(5,k)
```
Ć

```
if tmp .ne. 0.0 .and. LS<sub>W</sub><sup>0</sup>A(4,k) .gt. Par<sub>W</sub><sup>0</sup>MinCurvature .and.
      &.
              LS<sub>W</sub><sup>0</sup>A(5, k) .gt. Par<sub>W</sub><sup>0</sup>MinCurvature) then</sub>
            dx = (2.0 * LS<sub>0</sub><sup>0</sup>A(1, k) * LS<sub>0</sub><sup>0</sup>A(5, k) - LS<sub>0</sub><sup>0</sup>A(2, k) * LS<sub>0</sub><sup>0</sup>A(3, k)) / tmpdy = (2.0 * LS<sub>0</sub><sup>0</sup>A(2, k) * LS<sub>0</sub><sup>0</sup>A(4, k) - LS<sub>0</sub><sup>0</sup>A(1, k) * LS<sub>0</sub><sup>0</sup>A(3, k)) / tmpdx = max(-1.0, min(1.0, dx))dy = max(-1.0, min(1.0, dy))Disp\%x = real(Shift\%i) + dxDisp\%y = real(Shift\%j) + dyOK = .true.else
            Disp''_x = Shift''_iDisp\%y = Shift\%jOK = false.
          endif
       endif
       return
       end subroutine
SubPixelPasses
C* SubPixelPasses
                                                SubPixelPasses
       Do the subpixel passes
C*\astsubroutine SubPixelPasses(OK, Disp, Par, Window, LS, Step)
C == = <math>Parameters</math>logical OK
       type (F_WLocation) Disp
       type (D_AnalyseSchlieren) Par
       type (F_Window) Window
       type (F_LeastSquares) LS
       real (8) Step
C == == Local variablesinteger (4) i, j, k
       real (8) tmp, dx, dy
C===-Codek = 0do i=-1, 1dx = \text{Disp}x + \text{real}(i) * \text{Step}do j=-1, 1dy = Displayy + real(j)*StepLS<sub>6</sub>'A(k, 6) = WindowDifference_R(Par<sub>6</sub>'Back, Par<sub>6</sub>'Free, Window,&
                           dx, dy, Par%DifferenceType)
```

```
k = k + 1! Equation number
            enddo
         enddo
         call LeastSquares(LS)
        k = LS<sub>n</sub><sup>\prime</sup> n! Check on curvature as in DigImage
        tmp = LS\%A(3, k)*LS\%A(3, k) -4.0*LS\%A(4, k)*LS\%A(5, k)if (tmp .ne. 0.0 .and. LS%A(4,k) .gt. Par%MinCurvature .and.
              LS<sub>n</sub><sup>0</sup>(5, k) .gt. Par<sub>n</sub><sup>M</sup>inCurvature) then
       &
           dx = (2.0 * LS<sub>0</sub><sup>0</sup>A(1, k) * LS<sub>0</sub><sup>0</sup>A(5, k) - LS<sub>0</sub><sup>0</sup>A(2, k) * LS<sub>0</sub><sup>0</sup>A(3, k)) / tmpdy = (2.0 * LS<sup>0</sup><sub>A</sub>(2, k) * LS<sup>0</sup><sub>A</sub>(4, k) - LS<sup>0</sup><sub>A</sub>(1, k) * LS<sup>0</sup><sub>A</sub>(3, k))/tmpdx = max(-2.0, min(2.0, dx))dy = max(-2.0, min(2.0, dy))Disp\&x = Disp\&x + dx*StepDisp\y = Disp\y + dy*Step
            OK = .true.else
C.......Leave Disp unchanged
            OK = .false.endif
        return
         end subroutine
```
# OptimalShift

```
Ć
C* OptimalShift
                               OptimalShift_I
C*Calculates the (pixel) optimal shift based on the absolute
                                                           \astC*difference between two images.
                                                           \astC*Shift
                                                           \astC*
        Diff
C*Image0
                                                           \astC*Image1
                                                           \astC*Window
C*iMin, iMax, jMin, jMax
                               Limits on shift
C*DifferenceType
                               The type of difference to be
                                                           \astC*optimised.
subroutine OptimalShift_I(Shift,Diff,Image0,Image1,Window,
    &
              iMin, iMax, jMin, jMax, DifferenceType)
C == = <math>Parameters</math>type (F_Location) Shift
    integer (4) iMin
```

```
integer (4) iMax
     integer (4) jMin
     integer (4) jMax
     real (8) Diff(-32:32,-32:32)
     type (F_Image) Image0
     type (F_Image) Image1
     type (F_Window) Window
     integer (4) DifferenceType
C=====Local variables
     integer (4) iOff
     integer (4) jOff
     integer (4) iLo,jLo
     real Lower
C=====Code
     Lower = Huge(1.0)iLo = Huge(1)jLo = Huge(1)do jOff=jMin,jMax
       do iOff=iMin,iMax
         Diff(iOff,jOff) = WindowDifference_I(Image0,Image1,
    & Window,iOff,jOff,DifferenceType)
         if (Diff(iOff,jOff) .lt. Lower) then
           if (Diff(iOff,jOff) .ge. 0.0) then
             Lower = Diff(iOff, jOff)iLo = iOff
              jLo = jOffendif
         endif
      enddo
      Shift = F\_Location(iLo, jLo)return
      end subroutine
```
### WindowDifference

```
Ć
C***********************************************************************
C* WindowDifference WindowDifference_I
                                             \astC* Calculates mean absolute difference between images. Ignores *
C*difference when one of the pixels is zero.
                                             \astC*\ast\blacksquareC* Image1 *
                                             \ast
```

```
C*iOff, jOff
                                                                  \astC*DifferenceType
function WindowDifference_I(Image0,Image1,Window,iOff,jOff,
    &
             DifferenceType)
C == = <b>Parameters</b>real WindowDifference_I
     type (F_Image) Image0
     type (F_Image) Image1
     type (F_Window) Window
     integer (4) iOff
     integer (4) j0ff
     integer (4) DifferenceType
C===-Codeselect case (DifferenceType)
      case (AnalyseSchlieren$AbsoluteDiff)
       WindowDifference_I =&
           WindowDifference_I_Absolute(Image0,Image1,Window,iOff,jOff)
      case (AnalyseSchlieren$SquareDiff)
       WindowDifference I =WindowDifference_I_Square(Image0,Image1,Window,iOff,jOff)
    &
      case (AnalyseSchlieren$CrossCorr)
       WindowDifference_I = 1.0 -WindowDifference_I_CrossCorr(Image0,Image1,Window,iOff,jOff)
    &
     end select
     return
     end function
```
WindowDifferenceAbsolute

```
C
C* WindowDifference
                             WindowDifference_I_Absolute
C*Calculates mean absolute difference between images. Ignores
C*difference when one of the pixels is zero.
C*Image<sub>0</sub>\astC*Image1
                                                        \astC*Window
                                                        \astC*iOff,jOff
function WindowDifference_I_Absolute(Image0,Image1,Window,iOff,
   \boldsymbol{\mathcal{R}}i0ff)
C == = -Parametersreal WindowDifference_I_Absolute
```

```
type (F_Image) Image0
      type (F_Image) Image1
      type (F_Window) Window
      integer (4) iOff
      integer (4) jOff
C == == Local variablesinteger (4) n, Sum
      integer (4) Pix0, Pix1
      call PresetPixel(Window)
      Sum = 0n = 0do while (NextPixel(Window))
       Pix0 = Pixel(Image0, Window)Pix1 = PixelRel(Image1, Window, iOff, jOff)
        if (Pix0 .gt. 0 .and. Pix1 .gt. 0) then
          Sum = Sum + abs(Pix0 - Pix1)n = n + 1endif
      enddo
      if (n .gt. 0) then
       WindowDifference_I_Absolute = float(Sum)/float(n)else
        WindowDifference_I_Absolute = -1.0 ! Flag as invalid
      endif
     return
      end function
```
#### WindowDifferencSquare

```
Ć
C* WindowDifference
                           WindowDifference_I_Square
    Calculates mean Square difference between images. Ignores
C*\astC*difference when one of the pixels is zero.
                                                    \astC*Image0
C*Image1
                                                    \astC*Window
                                                    \astiOff,jOff
C*function WindowDifference_I_Square(Image0,Image1,Window,iOff,
           j0ff)
   &
C == = -Parametersreal WindowDifference_I_Square
    type (F_Image) Image0
```

```
type (F_Image) Image1
      type (F_Window) Window
      integer(4) iOff
      integer (4) j0ff
C == == Local variablesinteger (4) n, Sum
      integer (4) Pix0, Pix1
      call PresetPixel(Window)
      Sum = 0n = 0do while (NextPixel(Window))
       Pix0 = Pixel(Image0, Window)Pix1 = PixelRel(Image1, Window, iOff, jOff)
        if (Pix0 .gt. 0 .and. Pix1 .gt. 0) then
          Sum = Sum + (Pix0 - Pix1)*(Pix0 - Pix1)n = n + 1endif
      enddo
      if (n \cdot gt. 0) then
        WindowDifference_I_Square = float(Sum)/float(n)/256.0else
        WindowDifference_I_Square = -1.0 ! Flag as invalid
      endif
      return
      end function
```
WindowDifferenceCrossCorr

```
Ć
C* WindowDifference
                               WindowDifference_I_CrossCorr
    Calculates mean CrossCorr difference between images. Ignores
C*
                                                          \astC*difference when one of the pixels is zero.
                                                          \astC*Image<sub>0</sub>\astC*Image1
                                                          \astC*Window
                                                          \astC*iOff, jOff
function WindowDifference_I_CrossCorr(Image0, Image1, Window, iOff,
   \boldsymbol{\&}jOff)
C == = <b>Parameters</b>real WindowDifference_I_CrossCorr
    type (F_Image) Image0
    type (F_Image) Image1
```

```
type (F_Window) Window
     integer (4) iOff
     integer (4) jOff
C=====Local variables
     integer (4) n
     real Pix0,Pix1,Sum2,SumP0,Sum2P0,SumP1,Sum2P1
     call PresetPixel(Window)
     SumP0 = 0.0SumP1 = 0.0Sum2P1 = 0.0Sum2 = 0.0do while (NextPixel(Window))
       Pix0 = float(Pixel(Image0,Window))
       Pix1 = float(PixelRel(Image1,Window,iOff,jOff))
       if (Pix0 .gt. 0.0 .and. Pix1 .gt. 0.0) then
         SumP0 = SumP0 + Pix0SumP1 = SumP1 + Pix1Sum2P0 = Sum2P0 + Pix0*Pix0Sum2 = Sum2 + Pix0*Pix1n = n + 1endif
     if (n .gt. 0) then
       Sum2P0 = Sum2P0 - SumP0*SumP0/fload(n)Sum2P1 = Sum2P1 - SumP1*SumP1/fload(n)if (Sum2P0 .gt. 0.0 .and. Sum2P1 .gt. 0.0) then
         WindowDifference_I_CrossCorr = (Sum2 - SumP0*SumP1/fload(n))&
                                         & /sqrt(Sum2P0*Sum2P1)
          WindowDifference_I_CrossCorr = 2.0 ! Flag as invalid
       endif
     else
       WindowDifference_I_CrossCorr = 2.0 ! Flag as invalid
      endif
     return
      end function
```
# OptimalShiftR

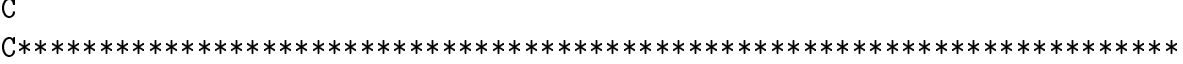

```
C* OptimalShift Carrier Continues OptimalShift_R
                                                                \astC* Calculates the (subpixel) optimal shift based on the absolute *
                                                                \astdifference between two images. A return value of exactly 0.0
C*\astindicates no optimal found.
C*\astC*\astC* Imagene in the contract of the contract of the contract of the contract of the contract of the contract of
\blacksquareC*\starC*xMin,xMax,yMin,yMax Limits on shift
C*xStep,yStep The shifts
C*DifferenceType The type of difference to be
C*C* optimised. *
C***********************************************************************
     function OptimalShift_R(Image0,Image1,Window,xMin,xMax,yMin,yMax,
    & xStep,yStep,DifferenceType)
C == = <b>Parameters</b>type (F_WLocation) OptimalShift_R
     type (F_Image) Image0
     type (F_Image) Image1
     type (F_Window) Window
     real xMin
     real yMin
     real yMax
     real xStep
     real yStep
     integer (4) DifferenceType
C=====Local variables
     real xLo,yLo,xOff,yOff
     real Lower,Diff
     real, parameter :: Limit = 1.0E10
C == == CodeLower = Limit
     y0ff = yMindo while (yOff .le. yMax)
       x0ff = xMindo while (xOff .le. xMax)
         Diff = WindowDifference_R(Image0,Image1,Window,xOff,
    & yOff,DifferenceType)
         if (Diff .lt. Lower) then
          if (Diff .ge. 0.0) then
            Lower = Diff
            xLo = xOffyLo = yOff
```

```
endif
    endif
    x0ff = x0ff + xStependdo
  y0ff = y0ff + yStependdo
if (Lower .1t. Limit) then
  OptimalShift_R%x = xLo
  OptimalShift_R\%y = yLoelse
  OptimalShift_R%x = Huge(0.0)
  OptimalShift_R\%y = Huge(0.0)endif
return
end function
```
## WindowDifferencR

```
\overline{C}C* WindowDifference
                                WindowDifference_R
C*Calculates mean difference between images. Ignores difference
                                                            \astC*when one of the pixels is zero.
                                                            \astImage0
C*
                                                            \astC*Image1
                                                            \astC*Window
                                                            \astC*xOff, yOff
                                                            \astC*DifferenceType
function WindowDifference_R(Image0,Image1,Window,xOff,yOff,
    &
            DifferenceType)
C == = -Parametersreal WindowDifference_R
    type (F_Image) Image0
    type (F_Image) Image1
    type (F_Window) Window
    real x0ff
    real yOff
     integer (4) DifferenceType
C===-Codeselect case (DifferenceType)
     case (AnalyseSchlieren$AbsoluteDiff)
      WindowDifference_R =&
          WindowDifference_R_Absolute(Image0,Image1,Window,xOff,yOff)
```
```
case (AnalyseSchlieren$SquareDiff)
  WindowDifference_R =WindowDifference_R_Square(Image0,Image1,Window,xOff,yOff)
&
  case (AnalyseSchlieren$CrossCorr)
   WindowDifference_R = 1.0 -WindowDifference_R_CrossCorr(Image0,Image1,Window,xOff,yOff)
&
 end select
return
 end function
```
WindowDifferenceRAbsolute

```
Ć
C* WindowDifference
                                   WindowDifference R Absolute
                                                                  \astC*Calculates mean absolute difference between images.
                                                                  \astC*Image<sub>0</sub>\astC*Image1
                                                                  \astC*Window
                                                                  \astC*xOff,yOff
function WindowDifference_R_Absolute(Image0,Image1,Window,xOff,
    \boldsymbol{\mathcal{R}}v0ff)
C == = <math>Parameters</math>real WindowDifference_R_Absolute
     type (F_Image) Image0
     type (F_Image) Image1
     type (F_Window) Window
     real x0ff
     real yOff
C == == Local variablesinteger (4) n
     real Pix0, Pix1, Sum
     call PresetPixel(Window)
     Sum = 0.0n = 0do while (NextPixel(Window))
       Pix0 = float(Pixel(Image0,Window))Pix1 = \text{FixedReal}(\text{Image1}, \text{Window}, xOff, yOff)if (Pix0 .gt. 0 .and. Pix1 .gt. 0.0) then
         Sum = Sum + abs(Pix0 - Pix1)n = n + 1endif
     enddo
```

```
if (n \cdot gt. 0) then
  WindowDifference_R_Absolute = Sum/float(n)else
  WindowDifference_R_Absolute = -1.0 ! Flag as invalid
endif
return
end function
```
### WindowDifferenceRSquare

```
\overline{C}C* WindowDifference
                                  WindowDifference_R_Square
     Calculates mean Square difference between images.
C*\astC*Image<sub>0</sub>\astC*Image1
                                                                \astC*Window
                                                                \astC*xOff,yOff
function WindowDifference_R_Square(Image0,Image1,Window,xOff,yOff)
C == = <math>Parameters</math>real WindowDifference_R_Square
     type (F_Image) Image0
     type (F_Image) Image1
     type (F_Window) Window
     real x0ff
     real yOff
C=====Local variables
     integer (4) n
     real Pix0, Pix1, Sum
     call PresetPixel(Window)
     Sum = 0.0n = 0do while (NextPixel(Window))
      Pix0 = float(Pixel(Image0,Window))Pix1 = PixelRel(Image1, Window, xOff, yOff)
       if (Pix0 .gt. 0 .and. Pix1 .gt. 0.0) then
        Sum = Sum + (Pix0 - Pix1)*(Pix0 - Pix1)n = n + 1endif
     enddo
     if (n \cdot gt. 0) then
      WindowDifference_R_Square = Sum/flost(n)/256.0else
```
 $D$ alziel, Hughes and  $D$ utherland  $75$ 55  $-$ 75  $-$ 75  $-$ 75  $-$ 75  $-$ 75  $-$ 75  $-$ 75  $-$ 75  $-$ 75  $-$ 75  $-$ 75  $-$ 75  $-$ 75  $-$ 75  $-$ 75  $-$ 75  $-$ 75  $-$ 75  $-$ 75  $-$ 75  $-$ 75  $-$ 75  $-$ 75  $-$ 75  $-$ 75  $-$ 75  $-$ 75  $-$ 75  $-$ 75  $-$ 75

```
WindowDifference_R_Square = -1.0 ! Flag as invalid
return
end function
```
WindowDifferenceRCrossCorr

```
Ċ.
C***********************************************************************
C* WindowDifference
                                      WindowDifference_R_CrossCorr
                                                                       \astC*Calculates mean CrossCorr difference between images.
                                                                       \astC*\astC* Imagene in the contract of the contract of the contract of the contract of the contract of the contract of
C*\ast\blacksquareC*\astC*x0ff, y0ffC***********************************************************************
     function WindowDifference_R_CrossCorr(Image0,Image1,Window,xOff,
    &.
              y0ff)
C == = <b>Parameters</b>real WindowDifference_R_CrossCorr
     type (F_Image) Image0
     type (F_Image) Image1
     type (F_Window) Window
     real xOff
     real yOff
C=====Local variables
     integer (4) n
     real Pix0,Pix1,Sum2,SumP0,Sum2P0,SumP1,Sum2P1
      call Preset Pixel Preset (Windows Windows)
      SumP0 = 0.0SumP1 = 0.0Sum2P0 = 0.0Sum2P1 = 0.0Sum2 = 0.0n = 0do while (NextPixel(Window))
       Pix0 = float(Pixel(Image0,Window))
       Pix1 = PixelRel(Image1,Window,xOff,yOff)
       if (Pix0 .gt. 0.0 .and. Pix1 .gt. 0.0) then
         SumP0 = SumP0 + Pix0SumP1 = SumP1 + Pix1Sum2P0 = Sum2P0 + Pix0*Pix0Sum2P1 = Sum2P1 + Pix1*Pix1Sum2 = Sum2 + Pix0*Pix1
```

```
n = n + 1endif
 enddo
 if (n .gt. 0) then
   Sum2P0 = Sum2P0 - SumP0 * SumP0 / float(n)Sum2P1 = Sum2P1 - SumP1 * SumP1 / float(n)if (Sum2P0 .gt. 0.0 .and. Sum2P1 .gt. 0.0) then
     WindowDifference R CrossCorr = (Sum2 - SumP0 * SumP1/fload(n))&
                                     /sqrt(Sum2P0*Sum2P1)
   else
      WindowDifference_R_CrossCorr = 2.0 ! Flag as invalid
   endif
 else
   WindowDifference_R_CrossCorr = 2.0 ! Flag as invalid
 endif
 return
 end function
```
## **CalculatePotential**

 $\overline{C}$ C\* CalculatePotential CalcualtePotential  $\ast$ Integrates vector field to obtain potential. The vector and C\*  $\ast$  $C*$ potential fields are arranged as follows:  $\ast$  $C*$  $P0n$  $P1n$  $P2n$  $P3n$  $\mathbf{r}$  and  $\mathbf{r}$ Pmn  $\ast$  $C*$  $V(0n)$  $v1n$   $v2n$  $v3n \t v(m-1)(n-1)$  $\star$  $C*$ and the contract of the contract of the contract of  $\Delta \sim 10$  $\mathbb{R}^2$  $C*$ the contract of the contract of the contract of the contract of the contract of  $C*$  $\mathcal{L}^{\mathcal{L}}$  $\sim$  $\sim$  $\sim$  $\ddot{\phantom{a}}$  $v31$  $C*$ v01  $v11$  $v21$  $v(m-1)1$  $C*$ P11 P21 **P31**  $P01$  $\sim 10^{11}$  km s  $^{-1}$  $Pm1$  $C*$  $v_{00}$  $v10$  $v20$  $v30 \t v(m-1)0$  $C*$  $P(0)$  $P10$ P20 P30  $Pm<sub>0</sub>$  $\mathbf{r}$  .  $\mathbf{r}$ Returns the potential.  $C*$  $Potential(0:nx, 0:ny)$  $C*$  $Vector(0:nx-1, 0:ny-1)$ The vector field to be  $\star$ integrated.  $C*$  $\ast$  $C*$ Size of grid  $nx, ny$  $\ast$  $C*$  $dx, dy$ The mesh spacing. subroutine CalculatePotential(Potential, Vector, nx, ny, dx, dy)  $C == =  $Parameters$$ integer (4) nx integer (4) ny

```
real Potential(0:nx,0:ny)
     type (F_WLocation) Vector(0:nx-1,0:ny-1)
     real dx
     real dy
C=====local variables
     integer (4) i,j,nPotential,iStart,jStart
     integer (4) iCount,nPasses,iTotal
     real PotentialMin,PotentialMax,PotentialMean
C- Initialise whole grid as unaccessed -
     do j=0,ny
      do i=0,nx
        Potential(i, j) = Huge(0.0)enddo
     enddo
C -Set the potential for some arbitrary point at the centre of the -C -contract and contract the contract of the contract of the contract of the contract of the contract of the contract of the contract of the contract of the contract of the contract of the contract of the contract of the cont
iStart = nx/2
     jStart = ny/2Potential(iStart,jStart) = 0.0
C- Repeatedly scan through the grid until all the points
C- connected to the starting point have been set.
nPasses = 0iTotal = 0do while ((nPasses .eq. 0 .or. iCount .gt. 0 .or.
    & iTotal .lt. nx*ny/8) .and. iStart .lt. nx)
      nPasses = nPasses + 1
      call PassForPotential(iCount,Potential,Vector,nx,ny,dx,dy)
      if (nPasses .eq. 1 .and. iCount .eq. 0 .and.
        iStart .1t. nx) then
    &
C.......................................................................
\mathsf{C}.
        On the first pass, we were unable to update any stream
\mathsf{C}.
        function values. This suggests the starting point was
\mathcal{C}.
        not a valid flow point. We shall try again with a
C. different point, slowly moving out along the x axis
\mathcal{C}until we find a suitable one
C.......................................................................
```

```
do while (Potential(iStart,jStart) .ne. Huge(0.0) .and.
    &.
    & iStart .lt. nx)
          iStart = iStart + 1enddo
        Potential(iStart,jStart) = 1.0
        nPasses = 0
       endif
C.......................................................................
C. Keep track of the total number of grid points set
C.......................................................................
       iTotal = iTotal + iCountenddo
     do i=0,40*nx !5*nx !40*nx
C.......Do a couple of extra passes to smooth the error
       call PassForPotential(iCount,Potential,Vector,nx,ny,dx,dy)
     enddo
Determine mean value of potential
C -PotentialMean = 0.0
     PotentialMin = 1.0PotentialMax = 1.0
     nPotential = 0
     do i=0,nx
       do j=0,ny
        if (Potential(i,j) .ne. Huge(0.0)) then
          PotentialMean = PotentialMean + Potential(i, j)PotentialMin = min(PotentialMin,Potential(i,j))PotentialMax = max(PotentialMax,Potential(i, j))nPotential = nPotential + 1
        endif
       enddo
     PotentialMean = PotentialMean/float(max(1,nPotential))
     do i=0, nx-1do j=0,ny-1
        if (Vector(i,j)\%x .eq. Huge(0.0)) then
C...........The velocity field is not valid, so the Potential field is
C...........also not valid. Indicate by setting to Huge
          Potential(i, j) = Huge(0.0)Potential(i+1,j) = Huge(0.0)
          Potential(i,j+1) = Huge(0.0)Potential(i+1,j+1) = Huge(0.0)
```
Dalziel, Hughes and Sutherland

```
elseif (Potential(i, j) .ne. Huge(0.0)) then
C...........Give zero mean
            Potential(i,j) = Potential(i,j) - PotentialMean
          endif
        enddo
      enddo
     return
      end subroutine
```

```
PassForPotential
```

```
C.
C* PassForPotential
                           Internal: PassForPotential
C*Calculates updated potential for the grid.
                                                  \astsubroutine PassForPotential(iCount, Potential, Vector, nx, ny, dx, dy)
C == = <b>Parameters</b>integer (4) iCount
    integer (4) nx
    integer (4) ny
    real Potential(0:nx,0:ny)
    type (F_WLocation) Vector(0:nx-1,0:ny-1)real dx
    real dy
C == == local variablesinteger (4) i, j, is, js, i0, i1, j0, j1real Phi
C == == <b>Central</b> pointDivide domain into four quadrants and integrate over all four
C =simultaneously. This speeds up convergence as it allows the
C =\qquad \qquad =C =seed points to more rapidly fill the domain.
is = nx/2js = ny/2iCount = 0do i=0, isi0 = max(0, is - i)i1 = min(nx, is+i)do j=0, jsj0 = max(0, js - j)j1 = min(ny, js+j)
```

```
C. i0j0 quadrant
C.......................................................................
         Phi = PotentialForPoint(i0,j0,Vector,Potential,nx,ny,dx,dy)
          if (Phi .ne. Huge(0.0)) then
            if (Potential(i0,j0) .ne. Huge(0.0)) then
              Potential(i0,j0) = 0.3*Potential(i0,j0) + 0.7*Phielse
              Potential(i0, j0) = Phi
              iCount = iCount + 1endif
C.......................................................................
C. i0j1 quadrant
C.......................................................................
         Phi = PotentialForPoint(i0,j1,Vector,Potential,nx,ny,dx,dy)
          if (Phi .ne. Huge(0.0)) then
            if (Potential(i0,j1) .ne. Huge(0.0)) then
              Potential(i0,j1) = 0.3*Potential(i0,j1) + 0.7*Phielse
              Potential(i0, j1) = Phi
            endif
          endif
C.......................................................................
\mathbf{C}.
         i1j0 quadrant
C.......................................................................
         Phi = PotentialForPoint(i1,j0,Vector,Potential,nx,ny,dx,dy)
          if (Phi .ne. Huge(0.0)) then
            if (Potential(i1,j0) .ne. Huge(0.0)) then
              Potential(i1,j0) = 0.3*Potential(i1,j0) + 0.7*Phielse
              Potential(i1,j0) = Phi
              iCount = iCount + 1endif
          endif
C.......................................................................
\rm{C} .
         i1j1 quadrant
C.......................................................................
         Phi = PotentialForPoint(i1,j1,Vector,Potential,nx,ny,dx,dy)
          if (Phi .ne. Huge(0.0)) then
            if (Potential(i1,j1) .ne. Huge(0.0)) then
              Potential(i1,j1) = 0.3*Potential(i1,j1) + 0.7*Phielse
```

```
Potential(ii, j1) = Phi
        iCount = iCount + 1endif
    endif
  enddo
enddo
return
end subroutine
```
PotentialForPoint

```
\mathsf{C}C* PotentialForPoint
                                   Internal: PotentialForPoint
C*Evaluates an updated estimate of the potential for this point.
                                                                 \astC*The points are arranged as follows:
                                                                 \astC*P_{11}\astv11C*v01\astC*P0jPijP1j\astC*v_{00}v10\astC*Pi0
C*The potential indices are i0, i1, j0, j1. The Vector indices are
C*iv0, iv1, jv0, jv1.
function PotentialForPoint(i,j,Vector,Potential,nx,ny,dx,dy)
C == = <b>Parameters</b>real PotentialForPoint
     integer (4) i
     integer (4) j
     integer (4) nx
     integer (4) ny
     real Potential(0:nx,0:ny)
     type (F_WLocation) Vector(0:nx-1,0:ny-1)
     real dx
     real dy
C == == local variablesinteger (4) i0, i1, j0, j1, iv0, iv1, jv0, jv1, nCountreal u0, u1, v0, v1, u00, u01, u10, u11, v00, v01, v10, v11
     real Phi
C=====Neighbouring potential grid points
     i0 = max(0, i-1)i1 = min(nx, i+1)j0 = max(0, j-1)j1 = min(ny, j+1)
```

```
C=====Neighbouring velocity grid points
        = . . <del>_</del> _ _ _ _ , . ,
        \blacksquarejv0
= max(j-1,0)
        \blacksquareC=====Contributing velocities
       if (Vector(iv0,jv0)%x .eq. Huge(0.0)) then
          u00
= Vector(iv1,jv0)%x
          \sim voltage \sim voltage \sim voltage \sim voltage \sim\sim \sim \sim \sim \sim \sim \sim \simv00
= Vector(iv0,jv0)%y
       if (Vector(iv0,jv1)%x .eq. Huge(0.0)) then
          \mathbf{v} and \mathbf{v} and \mathbf{v} and \mathbf{v} and \mathbf{v}v01
= Vector(iv0,jv0)%y
          = \frac{1}{2} \frac{1}{2} \frac{1}{2} \frac{1}{2} \frac{1}{2} \frac{1}{2} \frac{1}{2} \frac{1}{2} \frac{1}{2} \frac{1}{2} \frac{1}{2} \frac{1}{2} \frac{1}{2} \frac{1}{2} \frac{1}{2} \frac{1}{2} \frac{1}{2} \frac{1}{2} \frac{1}{2} \frac{1}{2} \frac{1}{2} \frac{1}{2v01
= Vector(iv0,jv1)%y
       endif
       if (Vector(iv1, jv0)%x .eq. Huge(0.0)) then
          \mathbf{v} , it is the vector of \mathbf{v}v10
= Vector(iv1,jv1)%y
       else
          u10
= Vector(iv1,jv0)%x
          v10
= Vector(iv1,jv0)%y
       endif
       if (Vector(iv1,jv1)%x .eq. Huge(0.0)) then
          u11
= Vector(iv0,jv1)%x
          v11
= Vector(iv1,jv0)%y
       else
          \sim \sim \sim \sim \sim \sim \sim \simv11
= Vector(iv1,jv1)%y
       endif
          if (u00 \text{ eq. Huge}(0.0)) then
       endif
          if (u01 \t eq. Huge(0.0)) then
          if (u10 \t eq. Huge(0.0)) then
       endif
```

```
if (u11 .eq. Huge(0.0)) then
         u11 = 0.0endif
       if (v00 .eq. Huge(0.0)) then
         v00 = 0.0if (v01 \t eq. Huge(0.0)) then
         v01 = 0.0endif
       if (v10 .eq. Huge(0.0)) then
         v10 = 0.0endif
       if (v11 \t eq. Huge(0.0)) then
         v11 = 0.0endif
     u0 = (u00 + u01)/2.0u1 = (u10 + u11)/2.0v0 = (v00 + v10)/2.0v1 = (v01 + v11)/2.0C=====Now accumulate the contributions for this point
     Phi = 0.0C-----Treat as velocity potential
     if (Potential(i0,j) .ne. Huge(0.0) .and. i .ne. i0)
    & then
       Phi = Phi + Potential(i0,j) + u0*dxnCount = nCount + 1endif
     if (Potential(i1,j) .ne. Huge(0.0) .and. i .ne. i1)
    & then
       Phi = Phi + Potential(i1, j) - u1*dxnCount = nCount + 1endif
     if (Potential(i,j0) .ne. Huge(0.0) .and. j .ne. j0)
    \alphathen
       Phi = Phi + Potential(i,j0) + v0*dynCount = nCount + 1endif
     if (Potential(i,j1) .ne. Huge(0.0) .and. j .ne. j1)
    & then
       Phi = Phi + Potential(i,j1) - v1*dynCount = nCount + 1endif
```

```
C=====Finally, determine the mean, provided nCount nonzero
     if (nCount .eq. 0) then
C.......Indicate invalid value
       Phi = Huge(Phi)else
C.......Calcualte mean
       Phi = Phi/float(nCount)
     endif
     PotentialForPoint = Phi
     return
     end function
```
### Contact Information  $\bf C$

# C.1 DigImage Software

DL Research Partners c/o Stuart Dalziel Dept. of Applied Mathematics and Theoretical Physics University of Cambridge Silver Street Cambridge, UK CB3 9EW

#### $C.2$ Frame Grabber Cards

A large number of companies offer "A2D" cards that can be used to translate an analogue image into a digital image. The software package DigImage requires the PC to be equipped with one of two frame grabber cards (DT2861 or DT2862) sold by Data Translation.

The contact information for the American headquarters is given below. (See the web for more international contacts.)

Data Translation Inc. 100 Locke Drive Marlboro, MA 01752-1192 U.S.A. Phone: 1 (508) 481-3700 Fax: 1 (508) 481-8620 Web: http://www.datx.com/ Email: info@datx.com

# References

- [1] S. B. Dalziel, G. O. Hughes, and B. R. Sutherland. Whole field density measurements.  $E = 3.35$  , 28:335, 28:335, 2000. 28:322. 2000. 2000. 2000. 2000. 2000. 2000. 2000. 2000. 2000. 2000. 2000. 2000. 2000. 2000. 2000. 2000. 2000. 2000. 2000. 2000. 2000. 2000. 2000. 2000. 2000. 2000. 2000. 2000. 2000. 2000.
- [2] S. Sakai. Visualisation of internal gravity waves by Moiré method. Kashika-Joho, 10:65-68, 1990.
- [3] B. R. Sutherland, S. B. Dalziel, G. O. Hughes, and P. F. Linden. Visualisation and measurement of internal waves by "synthetic schlieren". Part 1: Vertically oscillating cylinder. J. Fluid Mech., 390:93-126, 1999.